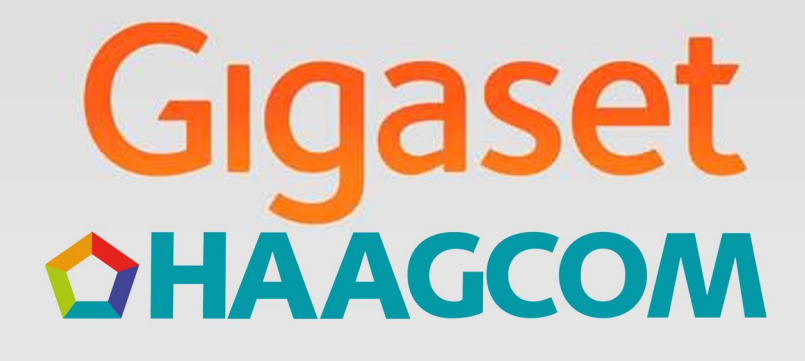

# $5518HBB$

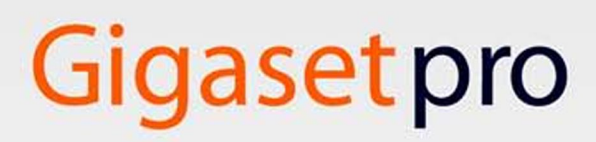

**INSPIRING CONVERSATION.** 

# **Gigaset S510H PRO – meer dan alleen telefoneren**

Uw nieuwe toestel biedt tal van nieuwe mogelijkheden voor communicatie op kantoor.

Het ontwerp en de gebruikersinterface van deze draadloze telefoon zijn uniek en van hoge kwaliteit. Het toestel biedt een uitstekende spraakkwaliteit tijdens handsfree-telefoneren en beschikt dankzij zijndiverse interfaces (Bluetooth, USB) over een grote flexibiliteit.

Dankzij het grote TFT-display, de gebruikersvriendelijke toetsen en de overzichtelijke menustructuur is het toestel zeer eenvoudig te bedienen.

Uw toestel kan veel meer:

- ◆ Communiceer via Bluetooth™ draadloos met andere apparaten (bijvoorbeeld headsets) die ook over deze techniek beschikken.
- ◆ Synchroniseer met Gigaset QuickSync de telefoonboeken van uw telefoon, mobiele telefoon en PC via de Bluetooth $^{TM}$  of USB-interface ( $\rightarrow$  pagina 59).
- $\blacklozenge$  U kunt afspraken en belangrijke data ( $\blacklozenge$  pagina 39), bijvoorbeeld verjaardagen, opslaan in uw telefoon - uw telefoon herinnert u op tijd  $(\rightarrow$  pagina 33).
- $\triangle$  Belangrijke gesprekspartners markeren als VIP. U herkent een belangrijke oproep dan al aan het belsignaal ( $\rightarrow$  pagina 30).
- $\blacklozenge$  Wijs aan vermeldingen in uw telefoonboek afbeeldingen toe. Bij een oproep aan deze nummers verschijnt dan de toegewezen foto op het display  $($   $\rightarrow$  pagina 30).
- $\blacklozenge$  U wilt oproepen waarvoor NummerWeergave is onderdrukt, niet beantwoorden - geen probleem: u kunt uw handset nu zo instellen, dat het belsignaal alleen klinkt als NummerWeergave niet is onderdrukt ( $\rightarrow$  pagina 50).
- $\blacklozenge$  U wilt niet worden gestoord dankzij de tijdsturing gaat uw telefoon alleen over wanneer u het wilt ( $\rightarrow$  pagina 50). VIP-oproepen worden wel doorverbonden.
- $\blacklozenge$  Programmeer belangrijke telefoonnummers onder de toetsen van uw telefoon. Het nummer wordt dan met één druk op de toets gekozen ( $\rightarrow$  pagina 46).
- $\triangle$  Pas uw Gigaset aan uw persoonlijke wensen aan ( $\rightarrow$  pagina 49) en stel de helderheid van uw toetsen in zoals u het wilt ( $\rightarrow$  pagina 48).
- $\triangle$  Geeft uw persoonlijke afbeeldingen weer in de vorm van een screensaver-diashow ( $\rightarrow$  pagina 47).
- ◆ Stel het display in op grote letters hiermee wordt de leesbaarheid vergroot in situaties waarin dat belangrijk voor u is, bijvoorbeeld in het telefoonboek en in lijsten ( $\rightarrow$  pagina 47).
- $\blacklozenge$  U kunt de menuweergave zo instellen, dat alleen de belangrijkste functies (**standaardmodus**) of alle functies (**expertmodus**•) worden weergegeven  $(\rightarrow)$  pagina 25). Menu-opties die alleen in de expertmodus ter beschikking staan, zijn gemarkeerd met het symbool **Ex**.
- ◆ Telefoneer milieubewust Gigaset Green Home. Details over onze ECO DECTproducten kunt u vinden onder www.gigaset.com/pro .

Overige informatie over uw toestel vindt u op internet op www.gigaset.com/pro/ gigasets510hpro.

#### **Veel plezier met uw nieuwe toestel!**

# **Overzicht van de handset**

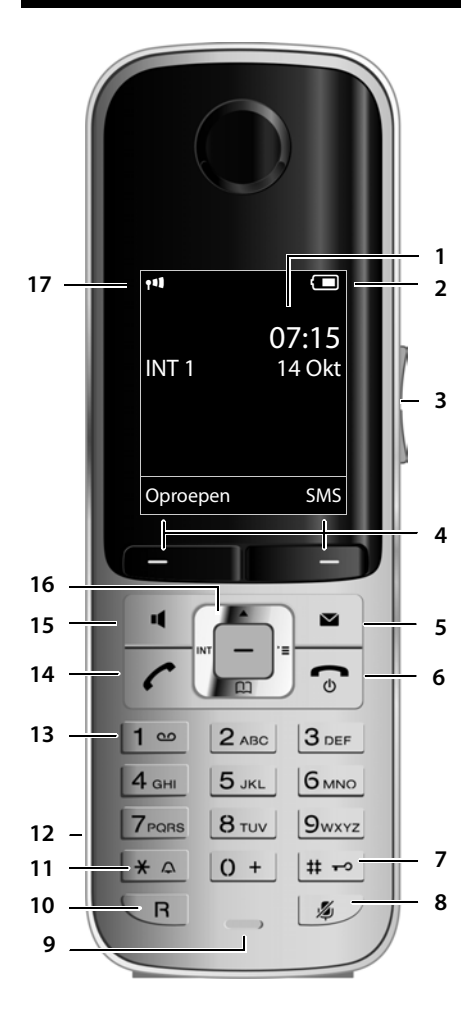

Weergave van het basisstation op basis van een SMS-.

- 1 **Display** in ruststand
- 2 **Laadniveau van de batterijen** (→ pagina 16)
- 3 **Paginatoetsen** r agmatoetsen<br>Ontvangstvolume( → pagina 48) of volume<br>van het belsignaal ( → pagina 49) instellen
- 4 **Displaytoetsen** (→ pagina 20)
- 5 **Berichtentoets** ( $\rightarrow$  pagina 35) Bellerslijst en berichtenlijst openen knippert: nieuw bericht of nieuwe oproep
- 6 **Verbreektoets, aan/uit-toets** Gesprek beëindigen; functie annuleren; een menuniveau terug (kort indrukken); terug naar de ruststand (lang indrukken); handset in-/uitschakelen (in de ruststand lang indrukken)
- 7 **Hekje-toets** Toetsblokkering aan/uit (in ruststand lang indrukken); Bij het invoeren van tekst wisselen tussen hoofdletters, kleine letters en cijfers
- 8 Microfoon uit-toets ( $\rightarrow$  pagina 29) Microfoon uitschakelen
- 9 **Microfoon**
- 10 **R-toets**
	- ruggespraak (flash)
	- kiespauze invoeren (lang indrukken)
- 11 **Ster-toets** Oproepsignalen aan/uit (lang indrukken); Bij tekstinvoer: tabel met speciale tekens openen
- 12 **Aansluiting voor headset** ( $\rightarrow$  pagina 17)
- 13 **Toets 1**
	- Voicemail bellen (lang indrukken)
- 14 **Verbindingstoets** Knippert: inkomende oproep; Gesprek beantwoorden; nummerherhalingslijst openen (kort indrukken); kiezen (lang indrukken); Bij het schrijven van een SMS-bericht: SMSbericht versturen
- 15 **Handsfree-toets** Schakelen tussen handmatig en handsfree bellen
- 16 **Navigatietoets** (→ pagina 19)
- 17 **Ontvangstniveau** ( $\rightarrow$  pagina 16) Kleur **groen**: Eco-modus (→ pagina 39) ingeschakeld

#### **Let op**

De productafbeeldingen worden schematisch weergegeven en kunnen afwijken van het eigenlijke product.

# **Displaysymbolen**

De volgende symbolen worden afhankelijk van de instellingen en de bedrijfstoestand van het toestel weergegeven:

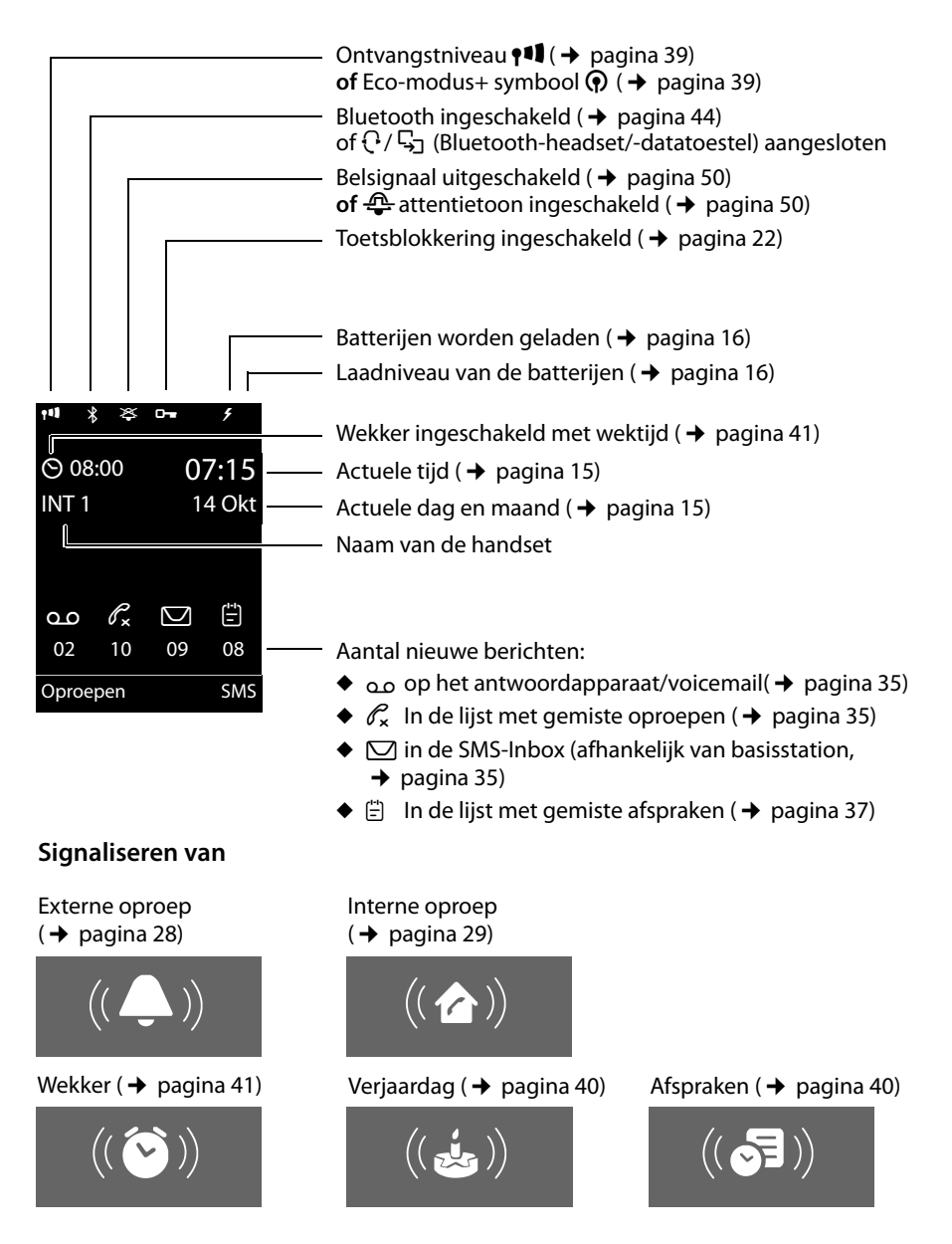

# **Inhoudsopgave**

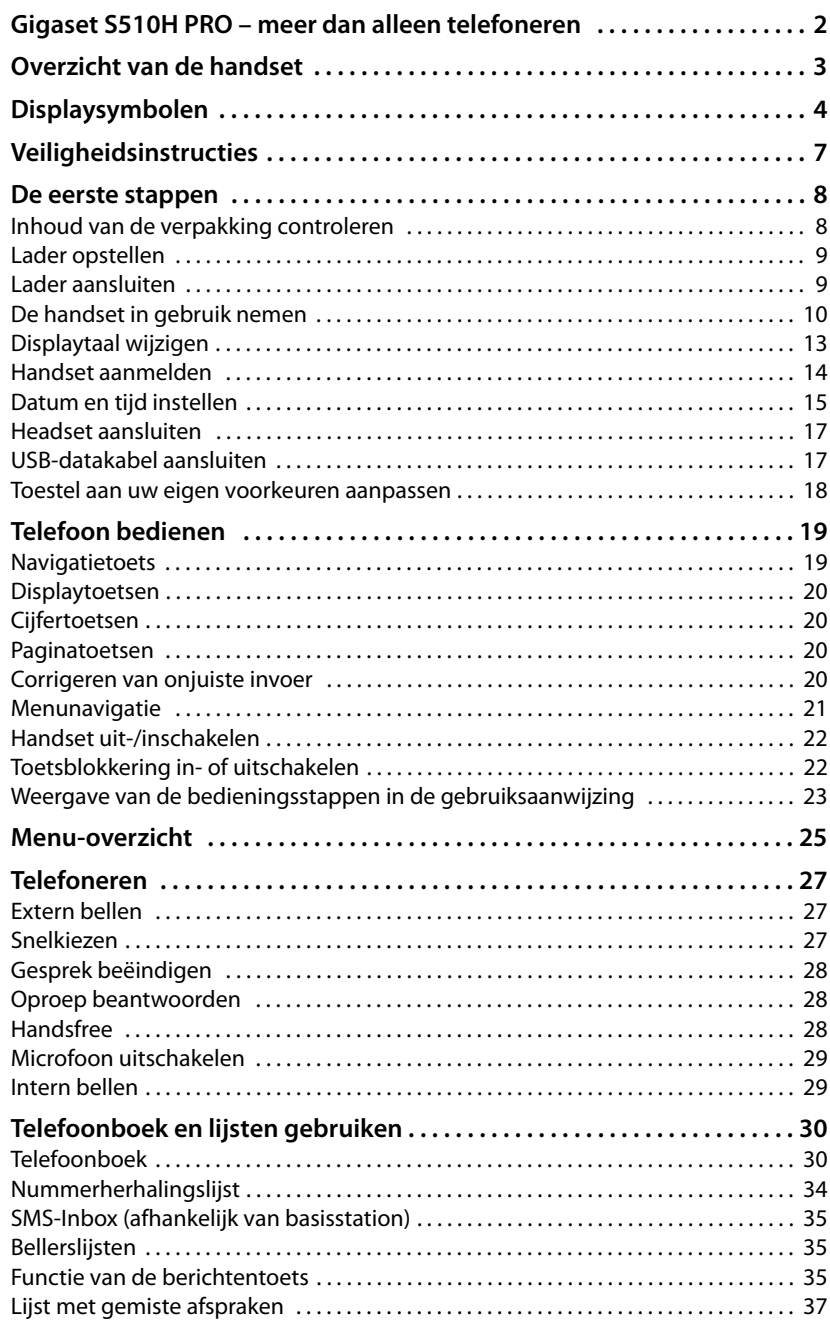

#### **Inhoudsopgave**

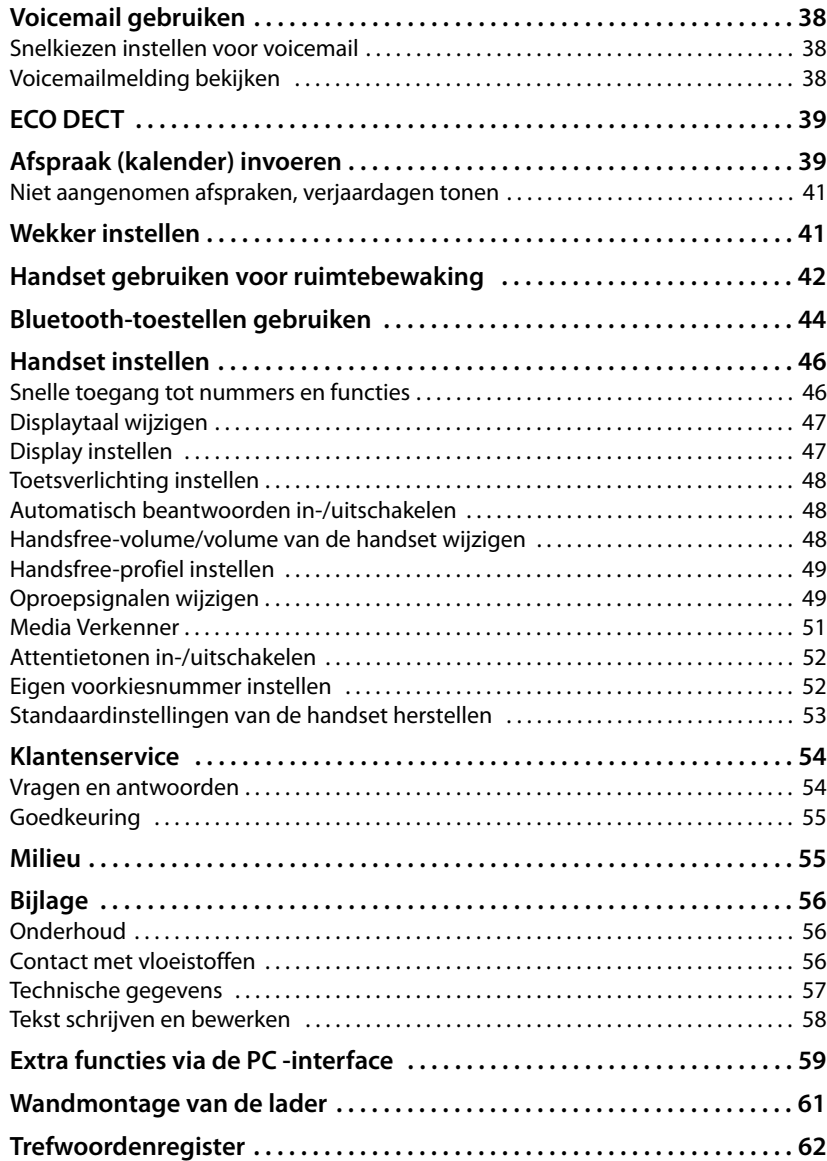

# **Veiligheidsinstructies**

#### **Let op**

Lees voor gebruik de veiligheidsinstructies en de gebruiksaanwijzing.

**De gedetailleerde gebruiksaanwijzingen van alle telefoontoestellen, telefoonsystemen en de bijbehorende accessoires staan online ter beschikking in het onderdeel Downloads onder http://gigaset.com/pro. Op die manier bespaart u papier en heeft u op elk gewenst moment toegang tot alle actuele documentatie.** 

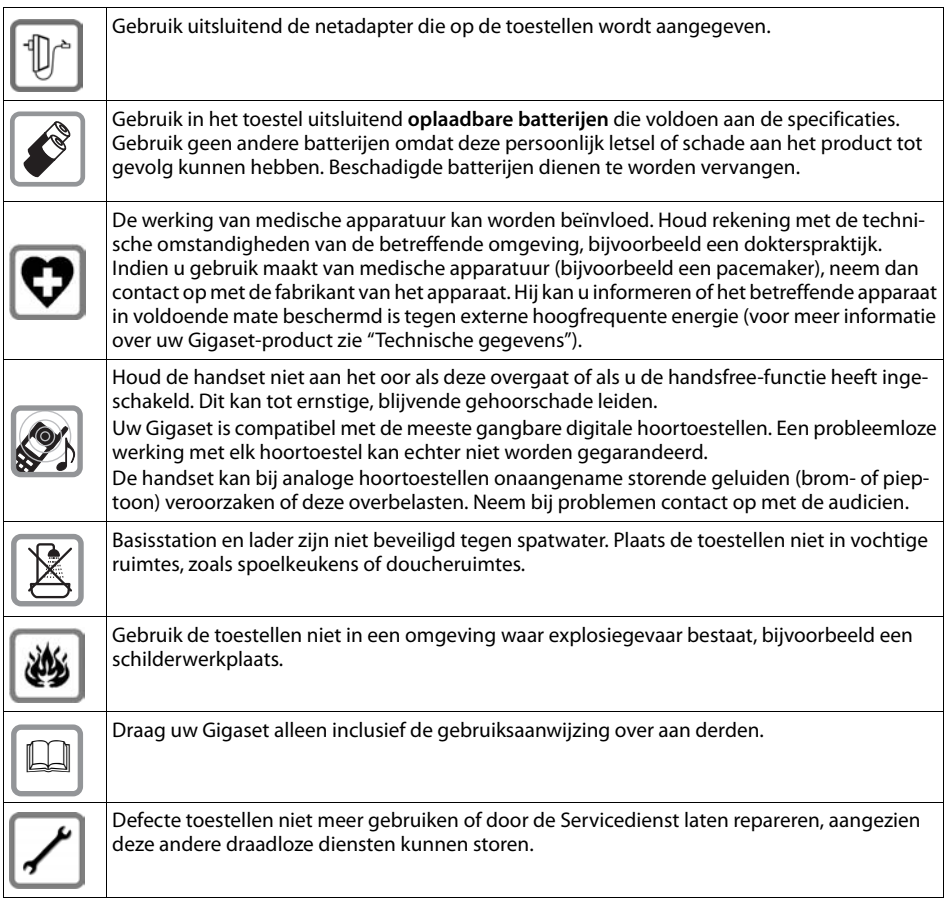

#### **Opmerkingen**

- ◆ Tijdens een stroomstoring kunt u het toestel niet gebruiken. Ook noodoproepen zijn niet mogelijk.
- Als de toetsblokkering is ingeschakeld, kunt u ook geen alarmnummers bellen.

# **De eerste stappen**

# **Inhoud van de verpakking controleren**

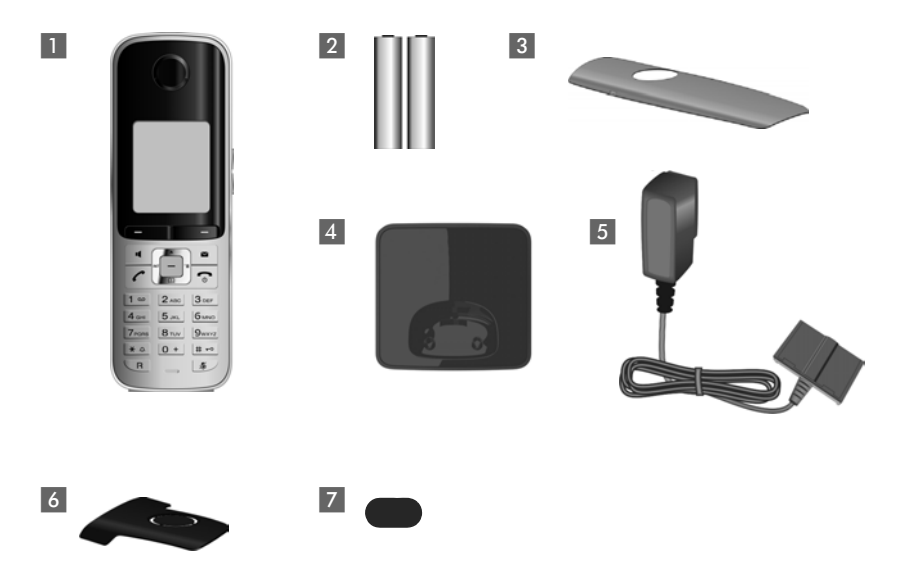

- **1** een handset Gigaset S510H PRO,
- 2 twee oplaadbare batterijen,
- 3 een batterijklepje,
- 4 een lader,
- 5 een netadapter,
- 6 een draagclip,
- 7 een rubberen afdichting voor de headset-aansluiting.

# **Lader opstellen**

De lader zijn bedoeld voor gebruik in gesloten, droge ruimten met een temperatuur tussen +5° C tot +45° C.

▶ Plaats de lader op een vlakke, stroeve ondergrond of monteer de lader aan de wand  $\rightarrow$  pagina 61.

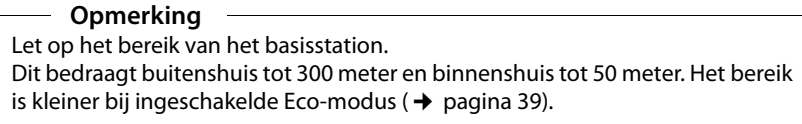

In het algemeen laten de voetjes van het apparaat geen sporen achter. Op sommige meubels kunnen de voetjes van het toestel echter ongewenste sporen achterlaten.

#### **Let op:**

- ◆ Zorg dat het toestel niet wordt blootgesteld aan een warmtebron of direct zonlicht en plaats het niet in de onmiddellijke omgeving van andere elektrische apparaten.
- $\triangle$  Zorg dat de Gigaset niet in aanraking komt met vocht, stof, agressieve vloeistoffen en dampen.

# **Lader aansluiten**

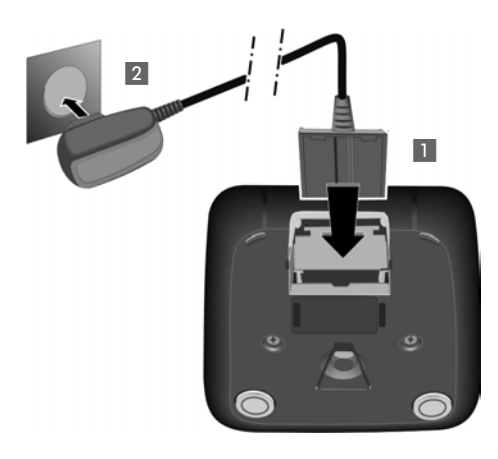

- ▶ De platte stekker van de netadapter aansluiten **1.**
- ▶ Netadapter in het stopcontact steken 2.

Als u de stekker van de lader weer wilt verwijderen, de ontgrendeling 3 indrukken en de stekker verwijderen 4.

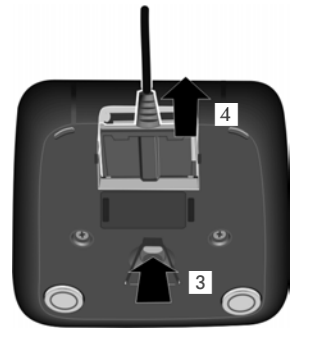

# **De handset in gebruik nemen**

Display en toetsen zijn beschermd met een folie. **U kunt deze folie nu verwijderen!**

#### **Batterijen plaatsen en batterijklepje sluiten**

#### **Let op**

Gebruik uitsluitend de door Gigaset Communications GmbH aanbevolen oplaadbare batterijen (→ pagina 57)! Dus nooit gewone (niet-oplaadbare) batterijen of batterijen van een ander type omdat dit persoonlijk letsel of productschade tot gevolg kan hebben.

 $\blacktriangleright$  Let op de juiste richting van de batterijen. De polen worden in of op het batterijvakje vermeld.

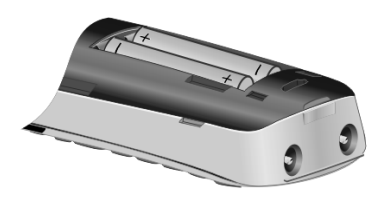

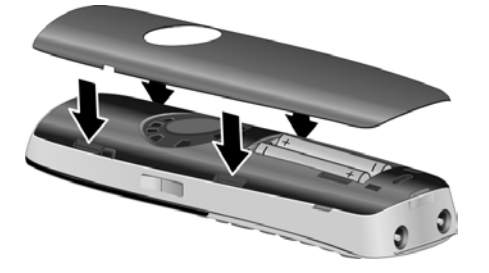

- ▶ Eerst de bovenkant van het klepje plaatsen (a).
- ▶ Vervolgens het klepje dichtdrukken  $\circledcirc$  tot het vastklikt.

Als u het batterijvakje weer wilt openen, bijvoorbeeld om de batterijen te vervangen of om een verbinding met de PC te maken, steekt u uw nagel in de uitsparing en trekt u het klepje naar boven.

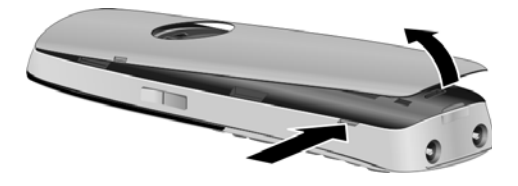

▶ De meegeleverde kunststof afdekking van de headset-aansluiting plaatsen. Hierdoor ontstaat er een optimale klank in de handsfree-modus.

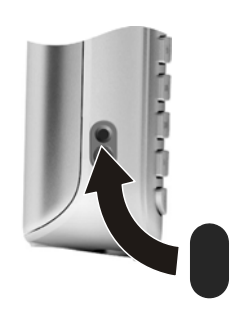

## **Draagclip bevestigen**

Aan de zijkanten van de handset bevinden zich uitsparingen voor het monteren van de draagclip.

▶ Bevestigen

Druk de draagclip vast op de achterkant van de handset totdat de nokjes van de draagclip in de uitsparingen vastklikken.

¤ **Verwijderen**

Druk met uw rechterduim stevig in het midden op de draagclip, schuif de vingernagel van linker wijsvinger links boven tussen de clip en de behuizing en trek de clip naar boven.

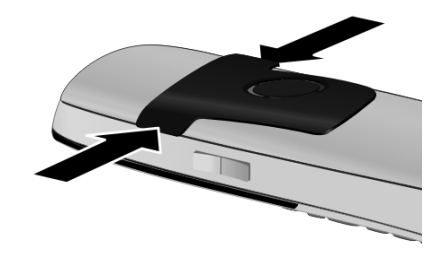

#### **Batterijen de eerste keer laden en ontladen.**

Het laadniveau van de batterijen wordt alleen correct aangegeven als de batterijen eenmaal volledig zijn geladen **en** daarna ontladen.

▶ Laat de handset 8.5 uur in het basisstation staan.

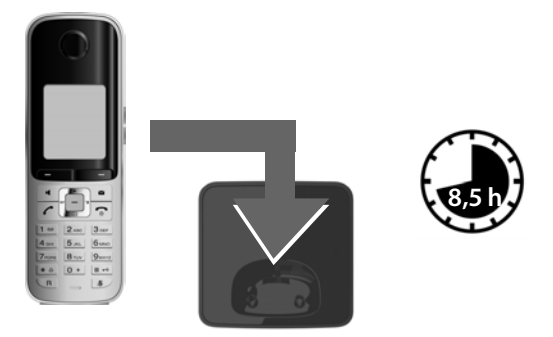

#### **Let op**

De handset mag alleen in het bijbehorende basisstation of in de lader worden geplaatst.

▶ Neem de handset vervolgens uit het basisstation en plaats de handset pas weer in het basisstation als de batterijen **volledig ontladen** zijn.

#### **Opmerkingen**

- ◆ Nadat de batterijen de eerste keer zijn geladen en ontladen, kunt u de handset na elk gesprek weer terugplaatsen in de lader.
- ◆ Voer de procedure voor het laden en ontladen telkens uit wanneer u de batterijen uit de handset heeft verwijderd en teruggeplaatst.
- ◆ De batterijen kunnen tijdens het laden warm worden. Dit is normaal en ongevaarlijk.
- ◆ De laadcapaciteit van de batterijen neemt als gevolg van technische oorzaken na verloop van tijd af.

# **Displaytaal wijzigen**

U kunt de displaytaal wijzigen als er een taal is ingesteld die u niet begrijpt.

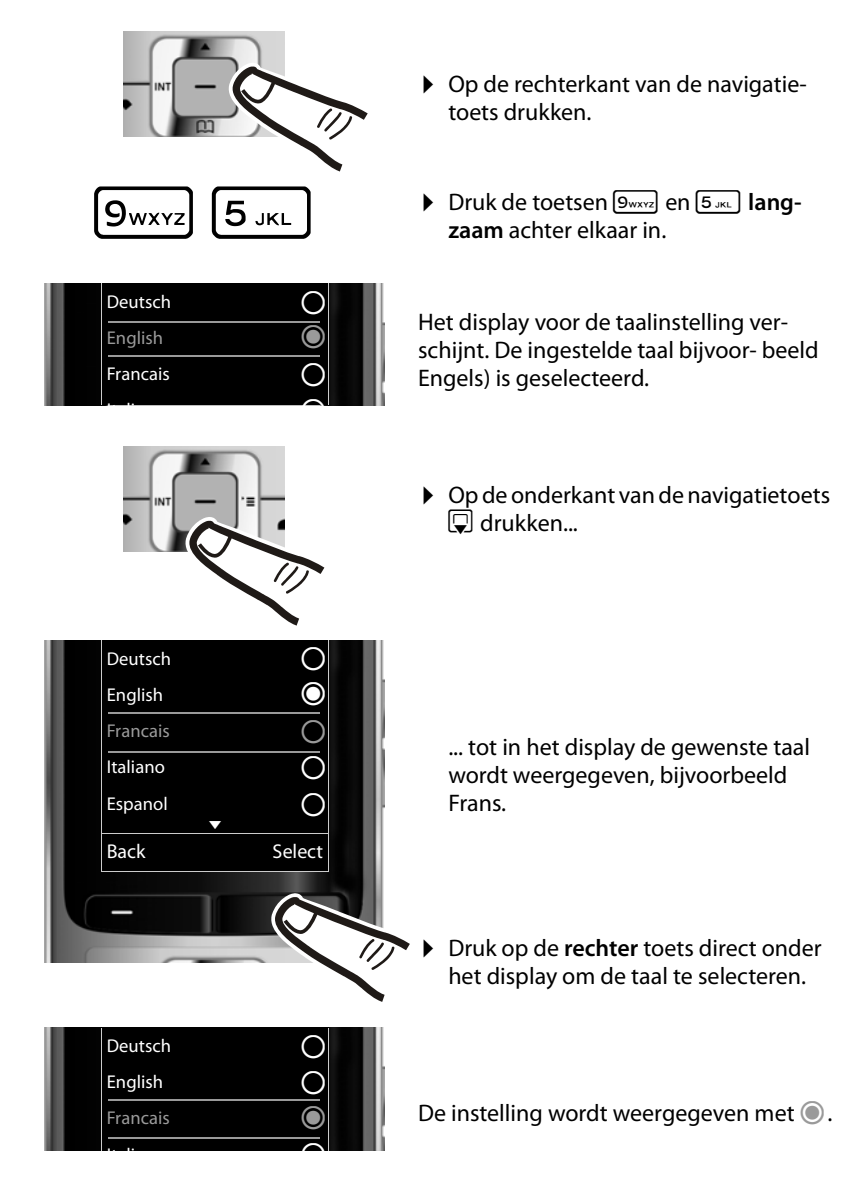

**▶ Lang** op de verbreektoets **a** drukken om terug te keren naar de ruststand.

# **Handset aanmelden**

Een handset Gigaset S510H PRO kan bij vier basisstations worden aangemeld. U dient de aanmelding van de handset zowel op de handset (**1**) als op het basisstation (**2**) te starten.

Nadat de aanmelding is voltooid, schakelt de handset over naar de ruststand. Op het display wordt het interne nummer van de handset weergegeven, bijvoorbeeld **INT 2**. Herhaal de procedure als dit niet het geval is.

## **1) Op de handset**

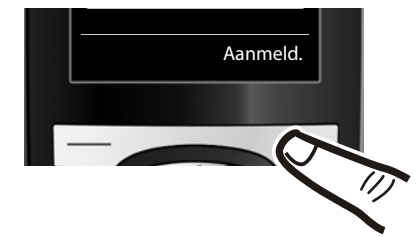

▶ Druk op de toets onder de displaymelding Aanmeld.

In het display verschijnt de melding, dat er een basisstation wordt gezocht waarbij de handset kan worden aangemeld.

#### **Opmerking**

Als de handset reeds **bij één basisstation is aangemeld**, start u de aanmeldprocedure als volgt:

#### <sup>v</sup> ¢ <sup>Ï</sup> ¢**Aanmelden** ¢**Handset aanmelden**

Als de handset al bij **vier** basisstations is aangemeld moet u het gewenste basisstation selecteren.

## **2) Op het basisstation**

binnen 60 seconden Aanmeld-/pagingtoets op het basisstation **lang** (circa 3 sec.) indrukken.

#### **Opmerking**

Hoe u handsets afmeldt, leest u in de gebruiksaanwijzing van uw basisstation.

# **Datum en tijd instellen**

Stel de datum en tijd in, zodat inkomende oproepen met de juiste datum en tijd worden geregistreerd en u de wekker kunt gebruiken.

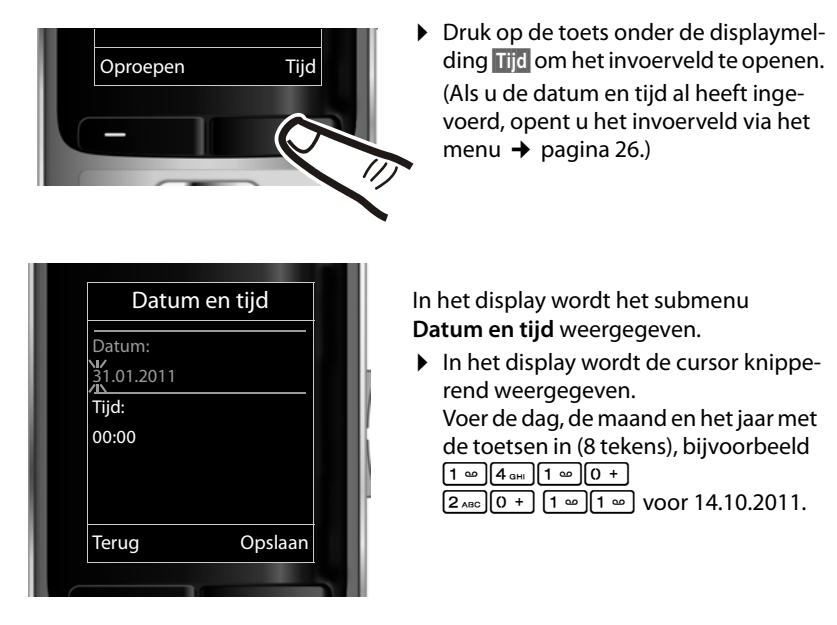

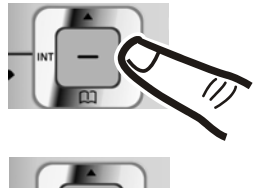

Wilt u de cursorpositie wijzingen, bijvoorbeeld om een invoer te corrigeren, druk dan **rechts** of **links** op de navigatietoets.

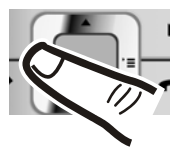

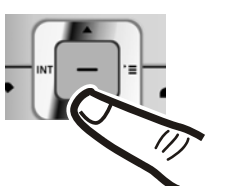

- ▶ Druk **beneden** op de navigatietoets om naar het invoerveld voor de tijd te springen.
- ▶ Voer de uren en minuten met de toetsen in (4 -tekens),  $b$ ijv.  $[0 + |Z_{\text{PoBS}}|1 - \omega]$ [5 jkl.] voor 07:15 uur. Wijzig de cursorpositie eventueel met de navigatietoets.

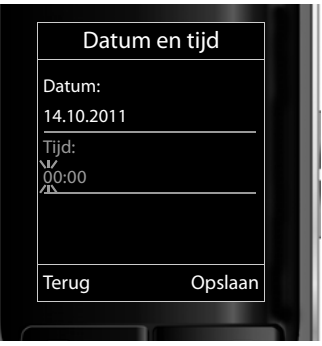

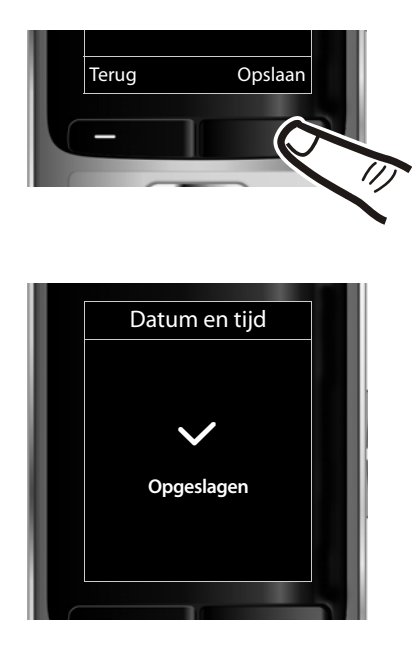

▶ Druk op de toets onder de displaymelding Opslaan om uw invoer te bevestigen.

Op het display wordt **Opgeslagen** weergegeven. U hoort een bevestigingssignaal en het toestel keert automatisch terug naar de ruststand.

## **Display in ruststand**

Als het toestel is aangemeld en de tijd is ingesteld, ziet het display in de ruststand er als volgt uit (voorbeeld).

#### **Displaymeldingen**

- $\triangle$  Draadloos contact tussen basisstation en handset:
	- $-$  Hoog tot laag:  $\bullet$ 11  $\bullet$ 1  $\bullet$ 1  $\bullet$
	- Geen ontvangst:  $\ddot{\mathbf{v}}$

Kleur**groen**: Eco-modus ingeschakeld  $($   $\rightarrow$  pagina 39)

- $\triangleleft$  Laadniveau van de batterijen:
	- $\Box$  licht wit op: meer dan 66% geladen
	- **[** $\Box$  licht wit op: tussen 33% en 66% geladen
	- $\blacksquare$  licht wit op: tussen 10 % en 33 % geladen
	- $\sqrt{ }$  licht rood op: minder dan 10% geladen
	- $\blacksquare$  knippert rood: batterij bijna leeg (minder dan10 minuten gesprekstijd)
	- $\mathcal{F}$   $\Box$   $\mathcal{F}$   $\Box$   $\mathcal{F}$   $\Box$   $\mathcal{F}$   $\Box$  licht wit op: accupack wordt geladen

#### **Let op**

Als u een kleurenschema met een witte achtergrond heeft ingesteld, dan worden de witte symbolen zwart weergegeven.

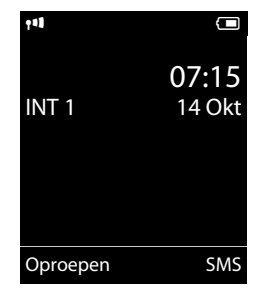

 $\triangle$  INT 1

Interne naam van de handset

Als de **Eco-modus**+ (→ pagina 39) is ingeschakeld, wordt links boven het symbool  $\odot$  weergegeven.

#### **Het toestel is nu klaar voor gebruik!**

## **Headset aansluiten**

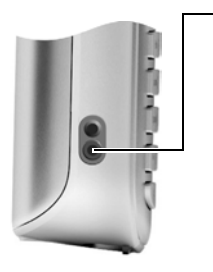

Nadat u de kunststof afdekking heeft verwijderd, kunt u een headset met een 2,5 mm connector aansluiten op de linker zijde van uw handset.

De instelling van het headset-volume komt overeen met de instelling voor de handset ( $\rightarrow$  pagina 48).

Breng na het gebruik van de headset de kunststof afdekking weer aan. Hierdoor ontstaat er een optimale klankkwaliteit in de handsfree-modus.

# **USB-datakabel aansluiten**

U kunt een standaard USB-datakabel met mini-B-stekker aansluiten op de achterzijde van uw handset. Hiermee kunt u de handset aansluiten op een PC  $($   $\rightarrow$  pagina 59).

- ▶ Draagclip verwijderen (indien gemonteerd  $($   $\rightarrow$  pagina 11).
- $\triangleright$  Accuklepje verwijderen ( $\rightarrow$  pagina 10).
- ▶ USB-datakabel aansluiten op de USBaansluiting 1.

#### **Let op**

Sluit uw handset **rechtstreeks** aan op uw PC, **niet** via een USB-HUB.

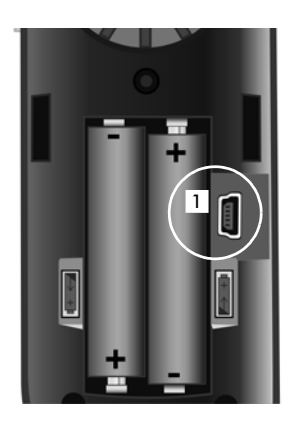

## **Toestel aan uw eigen voorkeuren aanpassen**

Nadat u uw Gigaset in bedrijf heeft genomen, kunt u het toestel aan uw eigen voorkeuren aanpassen. Gebruik het onderstaande overzicht om de belangrijkste thema's snel te vinden.

Als u niet bekend bent met de bediening van menugestuurde toestellen zoals bijvoorbeeld andere Gigaset-telefoons, is het aan te raden eerst de paragraaf "Telefoon bedienen" door te lezen  $\rightarrow$  pagina 19.

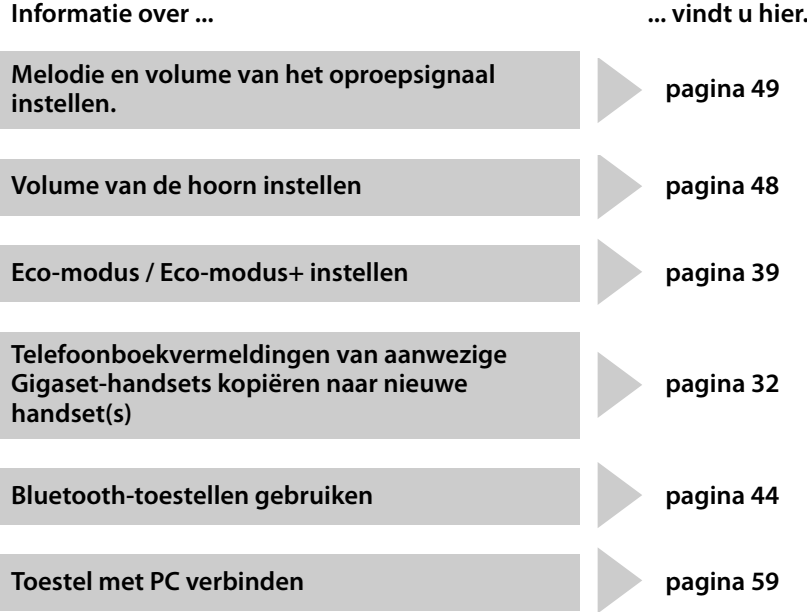

**Mocht u bij het gebruik van uw toestel vragen hebben, lees dan de tips voor het verhelpen van problemen (**¢**pagina 54) of neem contact op met de Klantenservice (**¢**pagina 54).**

## **Navigatietoets**

In deze gebruiksaanwijzing is de kant van de navigatietoets (boven, onder, rechts, links) die u voor de desbetreffende functie moet indrukken, vetgedrukt, bijvoorbeeld  $\Box$  voor "rechts op de navigatietoets drukken" of  $\blacksquare$  voor "in het midden van de navigatietoets drukken".

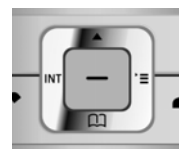

De navigatietoets heeft verschillende functies:

#### **In de ruststand van de handset**

- $\Box$  Telefoonboek openen.
- $\Box$  Hoofdmenu openen.
- $\Box$  Lijst met handsets openen.

#### **In het hoofdmenu**

 $\Box$ ,  $\Box$ ,  $\Box$  of  $\Box$ 

Naar de gewenste functie navigeren.

#### **In submenu's en lijsten**

 $\Box / \Box$  Eén regel omhoog/omlaag bladeren.

#### **In invoervelden**

Met de navigatietoets verplaatst u de cursor naar boven  $\Box$ , naar beneden  $\Box$ , naar rechts **E**, of naar links **1. Lang** indrukken van **E**, of **D** verplaatst de cursor **woord voor woord**.

#### **Tijdens een extern gesprek**

- $\Box$  Telefoonboek openen.
- $\Box$  Interne ruggespraak starten.
- c Volume voor handset of handsfree telefoneren wijzigen.

#### **Functies bij het klikken op het midden van de navigatietoets.**

Afhankelijk van de situatie heeft de toets verschillende functies.

- ◆ In de ruststand opent u het hoofdmenu.
- ◆ In submenu's, selectie- en invoervelden neemt de toets de functie over van de displaytoetsen OK, Ja, Opslaan, Selectie of Wijzigen.

#### **Opmerking**

In deze handleiding wordt het openen van het hoofdmenu door het indrukken van de rechterkant van de navigatietoets en het bedienen van de functies door het indrukken van de bijbehorende displaytoets weergegeven. U kunt echter ook de navigatietoets gebruiken zoals beschreven.

# **Displaytoetsen**

De functie van de displaytoetsen is afhankelijk van de situatie. Voorbeeld:

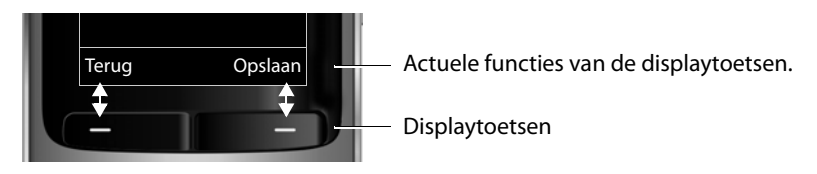

Belangrijke displaytoetsen zijn:

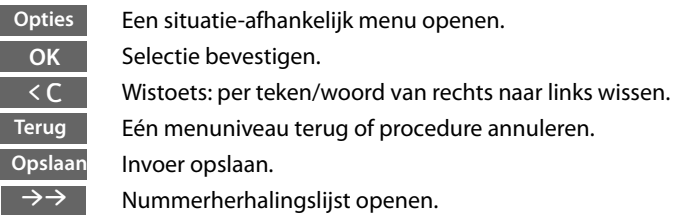

**Cijfertoetsen**

 $\lceil \mathcal{C} \rceil$  /  $\lceil \theta + \rceil$  /  $\lceil \ast \varphi \rceil$  etc.

Afgebeelde toets op de handset indrukken.

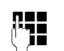

**F+1** Cijfers of letters invoeren.

# **Paginatoetsen**

 $\boxed{+}$  / $\boxed{-}$  Toetsen aan de rechterzijde van de handset indrukken om afhankelijk van de situatie het volume voor de **hoorn**, **het belsignaal**, **de handsfree-functie**, **de wekker**, het signaleren van **afspraken** en **de headset** in te stellen.

# **Corrigeren van onjuiste invoer**

Onjuiste tekens in invoervelden kunt u als volgt corrigeren. Eerst gaat u met de navigatietoets naar het onjuist ingevoerde teken. Vervolgens kunt u:

- ◆ Met de displaytoets < C het **teken**, bij lang indrukken het woord links van de cursor wissen.
- $\triangleleft$  Tekens invoegen op de cursorpositie,
- ◆ het gemarkeerde (knipperende) teken, bijvoorbeeld bij de invoer van de tijd en datum, overschrijven.

# **Menunavigatie**

De functies van het toestel zijn opgenomen in een menu met meerdere niveaus.

De menuweergave kan uitgebreid (**expertmodus** •) of beperkt worden (**standaardmodus**). Bij levering is de expertmodus ingeschakeld.

Instellingen of functies die alleen in de expertmodus ter beschikking staan, worden in deze gebruiksaanwijzing gemarkeerd met het symbool  $\mathbf{E}$ .

Omschakelen standaardmodus/expertmodus en menu-overzicht → pagina 25.

#### **Hoofdmenu (hoogste menuniveau)**

▶ Druk op de navigatietoets rechts **D** in de ruststand van de handset om het hoofdmenu te openen.

De functies van het hoofdmenu worden in het display als symbolen weergegeven. Het symbool van de geselecteerde functie wordt met een kleur gemarkeerd en de bijbehorende naam verschijnt in de kopregel van het display. De gebruikte symbolen zijn bovendien afhankelijk van het basisstation waarop de handset is aangemeld.

Een functie starten, datwil zeggen, het betreffende submenu (menu op het volgende niveau) openen:

 $\triangleright$  Navigeer met de navigatietoets  $\{ \widehat{\cdot} \}$  naar de gewenste functie en druk op de displaytoets OK.

Als u de displaytoets **Terug** of de verbreektoets **a** kort indrukt, keert u terug naar de ruststand.

## **Submenu's**

De functies van de submenu's worden in een lijst weergegeven (zie voorbeeld rechts).

Een functie starten:

 $\blacktriangleright$  Met de navigatietoets  $\bigcirc$  naar de functie bladeren en **OK** indrukken.

Als u de displaytoets **Terug** of de verbreektoets **a** kort indrukt, keert u terug naar het vorige menuniveau resp. annuleert u de procedure.

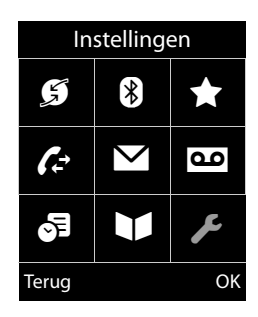

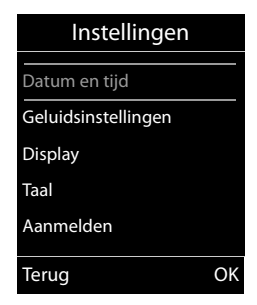

## **Terug naar de ruststand**

U keert als volgt van een willekeurige plaats in het menu terug in de ruststand:

**▶** Verbreektoets **ৢ** lang indrukken.

Of:

▶ Geen toets indrukken: na 2 minuten schakelt het display **automatisch** over naar de ruststand.

Instellingen die u niet door het indrukken van de displaytoetsen OK, Ja, Opslaan of Wijzigen heeft bevestigd, worden geannuleerd.

Voorbeeld voor het display in ruststand  $\rightarrow$  pagina 16.

# **Handset uit-/inschakelen**

a In de ruststand de verbreektoets **lang** indrukken (bevestigingssignaal) om de handset uit te schakelen.

> Om opnieuw in te schakelen, de verbreektoets nogmaals **lang** indrukken.

#### **Opmerking**

Bij het inschakelen ziet u enkele seconden een animatie met de tekst **Gigaset**.

# **Toetsblokkering in- of uitschakelen**

De toetsblokkering voorkomt dat de toetsen van het toestel onbedoeld worden ingedrukt.

# De hekje-toets **lang** indrukken om de toetsblokkering uit of in te schakelen. U hoort het bevestigingssignaal.

Als de toetsblokkering is ingeschakeld, verschijnt er een melding op het display als u een toets indrukt.

De toetsblokkering wordt automatisch uitgeschakeld als u wordt gebeld. Na afloop van het gesprek wordt de toetsblokkering weer ingeschakeld.

#### **Opmerking**

Als de toetsblokkering is ingeschakeld, kunt u ook geen alarmnummers bellen.

## **Weergave van de bedieningsstappen in de gebruiksaanwijzing**

De bedieningsstappen worden in verkorte vorm weergegeven.

#### **Voorbeeld:**

De weergave:

 $\boxed{\boxdot}$   $\rightarrow$   $\cancel{F}$   $\rightarrow$  Display  $\rightarrow$  Grote letters ( $\boxed{\boxdot}$  = aan)

betekent:

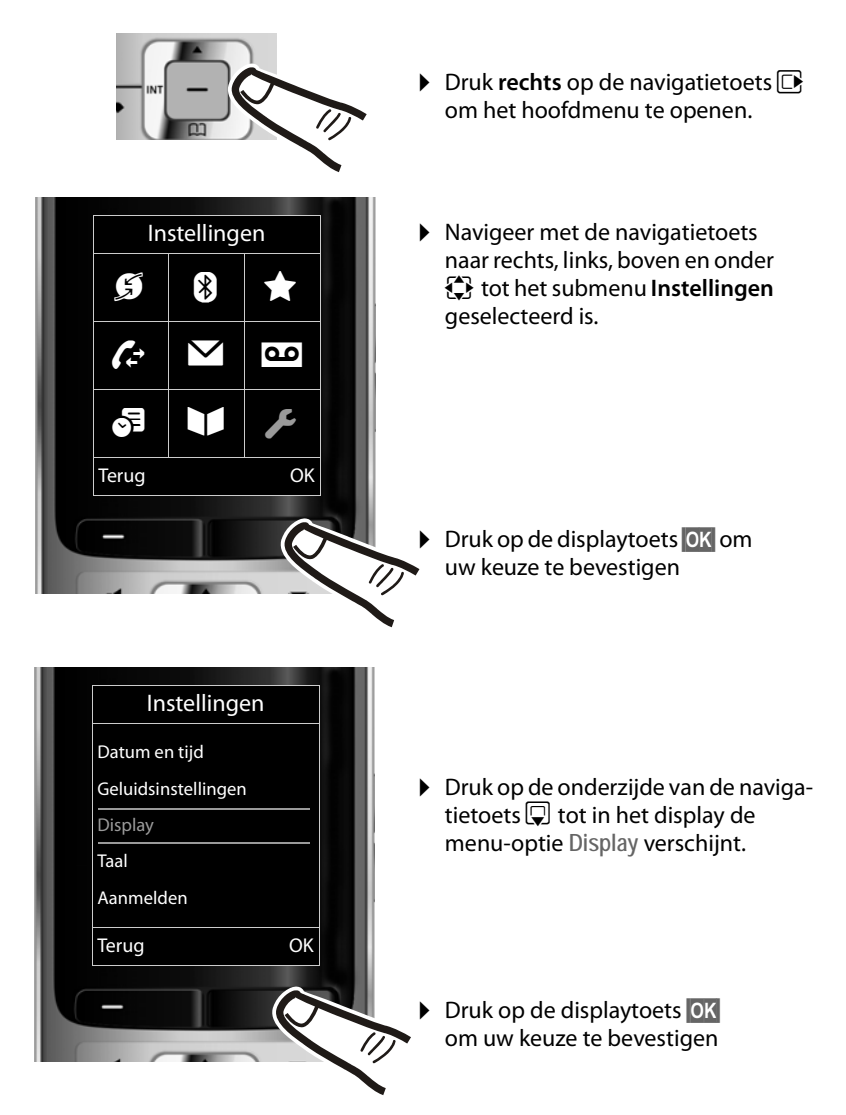

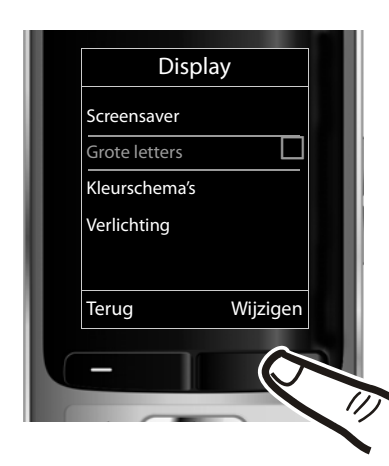

- ▶ Druk op de onderzijde van de navigatietoets  $\mathbb Q$  tot in het display de menu-optie **Grote letters** verschijnt.
- ▶ Druk op de displaytoets Wijzigen om de functie in of uit te schakelen.

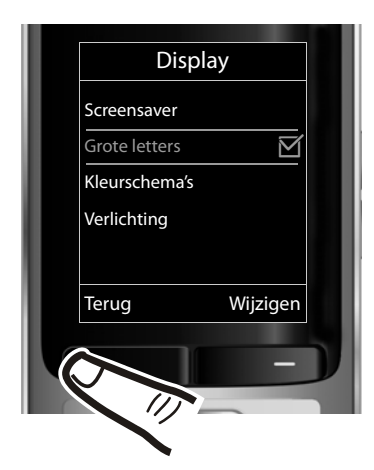

De wijziging is direct doorgevoerd en hoeft niet te worden bevestigd.

▶ Druk op de toets onder de displaymelding Terug om terug te keren naar het vorige menuniveau. **of**

Druk **lang** op de verbreektoets **a** om terug te keren naar de ruststand.

# **Menu-overzicht**

#### **Standaardmodus of expertmodus instellen**

De menuweergave kan uitgebreid (**expertmodus**•) of beperkt worden (**standaardmodus**). Menu-opties die alleen in de expertmodus ter beschikking staan, zijn gemarkeerd met het symbool  $\mathbf{E}$ .

De instelling voert u als volgt in:

<sup>v</sup> ¢Ï¢ **Menuweergave**¢**Vereenvoudigd** (standaardmodus) of **Uitgebreid** (expertmodus) markeren  $\rightarrow$  Selectie (de actieve modus is gemarkeerd met  $\odot$  )

**Hoofdmenu openen:** in de ruststand  $\Box$  indrukken.

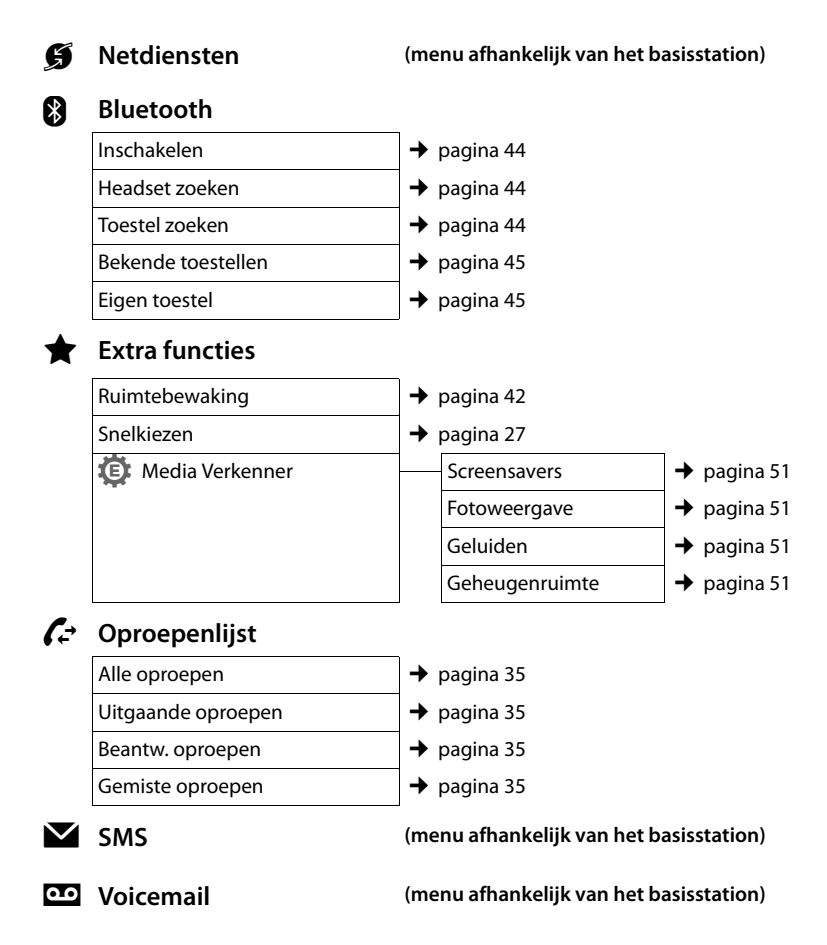

#### **Menu-overzicht**

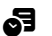

#### **。** Organizer

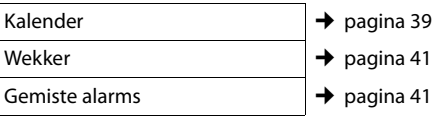

#### $\blacksquare$  **Telefoonboek**  $\rightarrow$  pagina 30

## Ï **Instellingen**

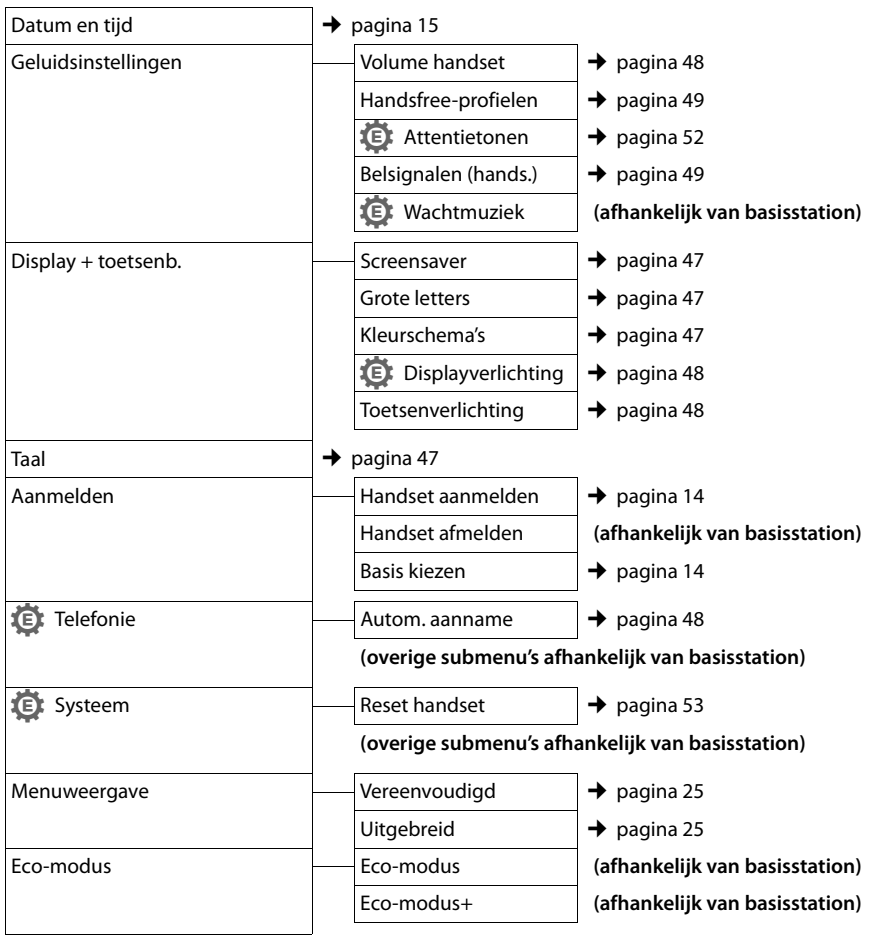

# **Telefoneren**

Bij uitgeschakelde displayverlichting

 $(\rightarrow$  pagina 48) wordt de displayverlichting weer ingeschakeld door het indrukken van een willekeurige toets. **Cijfertoetsen** worden daarbij overgenomen in het display, **andere toetsen** hebben geen functie.

# **Extern bellen**

Externe oproepen zijn oproepen buiten het basisstation.

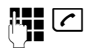

 $\mathbb{F}$ . Nummer invoeren en de verbindingstoets indrukken.

Of:

c~ Verbindingstoets c**lang** indrukken en vervolgens het nummer invoeren.

Met de verbreektoets **a** kunt u het kiezen van het telefoonnummer annuleren.

Tijdens het gesprek wordt de gespreksduur weergegeven.

## **Opmerking**

Door te kiezen met het telefoonboek

- (→ pagina 30), bellerslijst
- $($   $\rightarrow$  pagina 35), nummerherhalingslijst

 $($   $\rightarrow$  pagina 34) en de automatisch nummerherhaling hoeft u nummers niet telkens opnieuw in te voeren

 $($   $\rightarrow$  pagina 34).

#### **Gesprek via de Bluetooth-headset voortzetten**

**Voorwaarde**: Bluetooth is ingeschakeld, de verbinding tussen de Bluetooth-headset en de handset is tot stand gebracht  $($   $\rightarrow$  pagina 44).

Verbindingstoets van de headset indrukken; het tot stand brengen van de verbinding met de handset kan tot 5 seconden duren.

Het volume van de handset en de microfoon kunt u tijdens het gesprek instellen met de toetsen aan de zijkant.

Voor meer informatie over de headset zie de bijbehorende gebruiksaanwijzing.

# **Snelkiezen**

U kunt uw telefoon zo instellen dat bij het indrukken van een **willekeurige** toets een opgeslagen nummer wordt gekozen. Met deze functie kunnen bijvoorbeeld kinderen die nog niet in staat zijn, zelfstandig een nummer te kiezen, een bepaald nummer kiezen.

# <sup>v</sup> ¢É¢**Snelkiezen**

¤ Gegevens op meerdere regels wijzigen:

#### **Inschakelen:**

Inschakelen door **Aan** te selecteren.

#### **Oproep naar:**

Nummer invoeren of wijzigen.

▶ Met Opslaan instellingen opslaan.

Het rustdisplay ziet er als volgt uit bij ingeschakelde snelkiesfunctie:

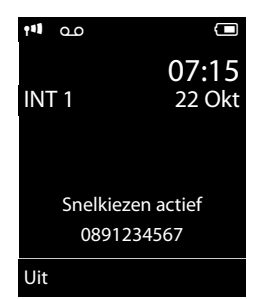

Door een willekeurige toets in te drukken, wordt het opgeslagen nummer gekozen. Druk op de verbreektoets **a** om het kiezen af te breken resp. om het snelkiezen te beëindigen.

## **Snelkiezen uitschakelen**

- **▶** In de ruststand de displaytoets indrukken.
- **Examp** op de hekjetoets  $\boxed{m}$  drukken om de snelkiesmodus uit te schakelen.

# **Gesprek beëindigen**

a Verbreektoets indrukken.

# **Oproep beantwoorden**

Een inkomende oproep wordt op drie manieren op de handset gesignaleerd: door een belsignaal, een melding in het display en het knipperen van de verbindingstoets  $\boxed{\cdot}$ .

U kunt de oproep op de volgende manieren beantwoorden:

- $\triangleright$  De verbindingstoets  $\lfloor \cdot \rfloor$  indrukken.
- $\triangleright$  De handsfree-toets  $\blacksquare$  indrukken.
- ▶ De displaytoets Opnemen indrukken.

Als de handset in de lader staat en de functie **Autom. aanname** is ingeschakeld

 $(\rightarrow$  pagina 48), hoeft u de handset alleen uit de lader te nemen om de oproep te beantwoorden.

Als u het belsignaal storend vindt, drukt u de displaytoets Still in. U kunt de oproep beantwoorden zolang deze in het display wordt weergegeven.

#### **Oproep beantwoorden met de Bluetooth-headset**

**Voorwaarde**: Bluetooth is ingeschakeld, de verbinding tussen de Bluetooth-headset en de handset is tot stand gebracht  $($   $\rightarrow$  pagina 44).

**De verbindingstoets van de headset pas indrukken, wanneer de headset zelf overgaat** (kan tot 5 seconden duren).

Het volume van de handset en de microfoon kunt u tijdens het gesprek instellen met de toetsen aan de zijkant.

Voor meer informatie over de headset zie de bijbehorende gebruiksaanwijzing.

# **Handsfree**

Als u handsfree belt, houdt u de handset niet tegen uw oor, maar kunt u deze bijvoorbeeld voor u op tafel leggen. Zo kunnen ook andere personen deelnemen aan het gesprek.

# **Handsfree in-/uitschakelen**

## **Inschakelen tijdens kiezen**

**FECO** Nummer invoeren en de handsfree-toets indrukken.

▶ Breng uw gesprekspartner eventies op de hoogte als u iemand laat meeluisteren.

#### **Wisselen tussen handmatig en handsfree telefoneren**

d Handsfree-toets indrukken

Schakel tijdens een gesprek handsfree in of uit.

Als u de handset tijdens een gesprek in de lader wilt plaatsen:

 $\triangleright$  De handsfree-toets  $\blacksquare$  bij het plaatsen en aansluitend nog 2 seconden ingedrukt houden.

Voor het wijzigen van het volume,

 $\rightarrow$  pagina 48.

#### **Opmerking**

Als u een headset heeft aangesloten, wordt overgeschakeld van headset en handsfree-telefoneren.

# **Microfoon uitschakelen**

U kunt de microfoon van de handset tijdens een gesprek uitschakelen.

- $\sqrt{2}$  Toets indrukken om de microfoon van de handset uit te schakelen. In het display wordt **Microfoon is uit** weergegeven. Toets opnieuw indrukken om de microfoon opnieuw in te schakelen.
	- **Opmerking**
	- $\triangleq$  Als de microfoon uitgeschakeld is, zijn alle toetsen met uitzondering van de toets microfoon uit  $\circled{I}$  en de verbreektoets **ৱ** zonder functie.
	- $\triangle$  Ook de microfoon van een aangesloten headset wordt uitgeschakeld.

# **Intern bellen**

Interne gesprekken met andere handsets die zijn aangemeld bij hetzelfde basisstation of telefooncentrale (PABX).

#### **Een bepaalde handset bellen**

**1** Intern gesprek starten. ~ Nummer van de handset invoeren. **of: i** Intern gesprek starten. **□** Handset selecteren.  $\lceil \cdot \rceil$  Verbindingstoets indrukken. **Alle handsets bellen (groepsoproep)** Toets **lang** indrukken. **of: 1** Intern gesprek starten.  $*\infty$  Ster-toets indrukken of **Aan allen** Selecteren en  $\Gamma$  Verbindingstoets indrukken. Alle handsets worden gebeld.

#### **Gesprek beëindigen**

a Verbreektoets indrukken.

# **Telefoonboek en lijsten gebruiken**

U kunt kiezen uit de volgende opties:

- $\blacklozenge$  Telefoonboek,
- $\triangleq$  Nummerherhalingslijst,
- $\blacklozenge$  SMS:Inbox (afhankelijk van basisstation),
- ◆ Bellerslijsten,
- $\blacklozenge$  Lijst met gemiste afspraken.

U kunt voor elke handset een eigen telefoonboek aanmaken. U kunt de vermeldingen vervolgens wel naar andere handsets versturen ( $\rightarrow$  pagina 32).

# **Telefoonboek**

In het telefoonboek kunt u 500 vermeldingen opslaan.

#### **Opmerking**

Nummers in het telefoonboek kunt u snel kiezen door deze onder een toets te programmeren (snelkiezen)

 $($   $\rightarrow$  pagina 46).

## **Telefoonboek**

#### In het **telefoonboek** slaat u op

- $\triangleq$  Maximaal drie nummers per vermelding met de bijbehorende voor- en achternaam,
- $\triangle$  E-mailadres.
- ◆ Verjaardagen met signalering,
- ◆ VIP-belsignaal met VIP-symbool,
- $\triangleleft$  CLIP-afbeeldingen.

In de ruststand opent u het telefoonboek met de toets  $\mathbb{Q}$ .

#### **Lengte van vermeldingen**

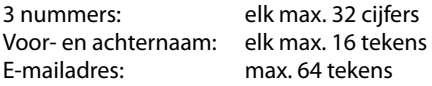

# **Nummer in telefoonboek opslaan**

#### $\boxed{\Box}$  **→ <Nieuwe invoer>**

▶ Gegevens in meerdere regels wijzigen:

#### **Voornaam: / Achternaam:**

Voornaam en/of achternaam invoeren. Als in geen van de velden een naam wordt ingevoerd, wordt het telefoonnummer opgeslagen als achternaam en vervolgens weergegeven. (de instructies voor het invoeren van

tekst en speciale teksten vindt u op

 $\rightarrow$  pagina 58.)

#### **Telefoon (thuis):** / **Telefoon (werk): / Mobiele telefoon:**

In ten minste één veld een nummer invoeren.

Bij het bladeren door het telefoonboek worden de vermeldingen aangeduid met een symbool:  $\bigcap / \mathbb{M}/ \mathbb{h}$ .

#### **E-mail:**

E-mailadres invoeren.

#### **Verjaardag:**

**Aan** of **Uit** selecteren.

Instelling **Aan: Verjaard. (datum)** en **Herinneringstijd** invoeren en signaleringstype selecteren: **Signaal →** pagina 33.

#### **Foto beller:**

Eventueel de afbeelding selecteren die bij een oproep van de deelnemer moet worden weergegeven in Media Verkenner, pagina 51).

**Voorwaarde:** NummerWeergave is vrijgeschakeld en ingeschakeld.

#### **Melodie beller (VIP):**

Vermelding in telefoonboek markeren als **VIP** (Very Important Person) en hieraan een bepaald belsignaal toewijzen. U herkent VIP-oproepen aan hun speciaal belsignaal.

VIP-vermeldingen worden bij het bladeren in het Telefoonboek aangeduid met het symbool **WB**.

Voorwaarde: NummerWeergave (CLIP).

§Opslaan§ Displaytoets indrukken.

#### **Volgorde van vermeldingen in het telefoonboek**

De vermeldingen in het telefoonboek worden op achternaam gesorteerd. Spaties en cijfers komen voor letters. Als er voor een vermelding alleen een voornaam in het telefoonboek is ingevoerd, wordt deze tussen de achternamen ingevoegd.

De volgorde van vermeldingen is als volgt:

- 1. Spatie
- 2. Cijfers (0–9)
- 3. Letters (alfabetisch)
- 4. Andere tekens

Als u de alfabetische volgorde van vermeldingen wilt omzeilen, voegt u voor de naam een spatie of een cijfer in. Deze vermeldingen komen vervolgens aan het begin van het telefoonboek te staan.

#### **Vermelding in telefoonboek selecteren**

 $\mathbb{Q}$  Telefoonboek openen.

U kunt kiezen uit de volgende opties:

- $\blacklozenge$  Met  $\Box$  door de vermeldingen bladeren tot de gewenste naam is geselecteerd.
- $\triangle$  De eerste letters van de naam invoeren (max. 8), eventueel met  $\Box$  bladeren naar de vermelding.

In het telefoonboek wordt gezocht op achternaam. Als er geen achternaam is ingevuld, wordt op voornaam gezocht.

# **Met telefoonboek kiezen**

- $\Box \rightarrow \Box$  (Vermelding selecteren)
- $\lceil \cdot \rceil$  Verbindingstoets indrukken. (als er meerdere nummers zijn ingevuld, het gewenste nummer selecteren en de verbindingstoets  $\boxed{\frown}$  opnieuw indrukken).

Het nummer wordt gekozen.

#### **Telefoonboekvermeldingen beheren**

#### **Vermelding weergeven**

- $\Box \rightarrow \Box$  (Vermelding selecteren)
- §Weergvn§ Displaytoets indrukken. Vermelding wordt weergegeven.

§Opties§ Displaytoets indrukken.

De volgende functies kunt u selecteren met O:

#### **Nummer weergeven**

Een opgeslagen nummer wijzigen, aanvullen of als nieuwe vermelding opslaan; hiertoe na weergave van het nummer  $\rightarrow$ m indrukken.

#### **Invoer wissen**

Geselecteerde vermelding wissen.

#### **Versturen**

**Naar intern**: individuele vermelding naar een handset versturen ( $\rightarrow$  pagina 32). **vCard via SMS**: afzonderlijke vermelding in vCard-formaat versturen via SMS.

**vCard via Bluetooth**: afzonderlijke vermelding in vCard-formaat versturen via Bluetooth.

## **Vermelding wijzigen**

 $\Box \rightarrow \Box$  (Vermelding selecteren)

#### Weergvn Wijzigen

Displaytoetsen na elkaar indrukken.

¤ Wijzigingen aanbrengen en opslaan.

#### **Overige functies gebruiken**

 $\Box \rightarrow \Box$  (Vermelding selecteren)  **◆ Opties (Menu openen)** 

De volgende functies kunt u selecteren met [C]:

#### **Nummer weergeven**

Een opgeslagen nummer wijzigen of aanvullen en vervolgens met **c** kiezen of als nieuwe vermelding opslaan; hiertoe na weergave van het nummer  $\rightarrow \Box$ indrukken.

#### **Invoer bewerken**

Geselecteerde vermelding wijzigen.

#### **Invoer wissen**

Geselecteerde vermelding wissen.

#### **Versturen**

**Naar intern**: individuele vermelding naar een handset versturen (→ pagina 32).

**vCard via SMS**: afzonderlijke vermelding in vCard-formaat versturen via SMS.

**vCard via Bluetooth**: afzonderlijke vermelding in vCard-formaat versturen via Bluetooth.

#### **Alles wissen**

**Alle** vermeldingen in het telefoonboek wissen.

#### **Alles kopiëren**

**Naar intern**: volledige lijst naar een andere handset versturen

 $($   $\rightarrow$  pagina 32).

**vCard via Bluetooth**: volledige lijst in vCard-formaat versturen via Bluetooth.

#### **Geheugenruimte**

Aantal nog vrije vermeldingen in het telefoonboek ( $\rightarrow$  pagina 30) weergeven.

## **Kiezen met de snelkiestoetsen**

¤ De betreffende snelkiestoets **lang** indrukken ( $\rightarrow$  pagina 46).

#### **Telefoonboek naar een andere handset sturen**

#### **Voorwaarden:**

- $\triangle$  De ontvangende en versturende handset zijn bij hetzelfde basisstation aangemeld.
- $\triangle$  De andere handset en het basisstation kunnen vermeldingen in het telefoonboek versturen en ontvangen.

 $\boxed{\Box} \rightarrow \boxed{\Box}$  (Vermelding selecteren)

 $\rightarrow$  Opties (Menu openen) → Versturen / **Alles kopiëren** ¢**Naar intern** 

Indien u het **hele** telefoonboek naar een andere handset wilt kopiëren, dan selecteert u de optie **Alles kopiëren** in plaats van **Versturen**.

 $\Box$  Intern nummer van de ontvangende handset indrukken en **OK** indrukken.

U kunt meerdere afzonderlijke vermeldingen achter elkaar kopiëren door de vraag **Item gekopieerd.Volgende item kopiëren?**  te beantwoorden met **Ja.** 

Als de lijst is verstuurd, wordt dit bevestigd door een melding en een bevestigingssignaal op de ontvangende handset.

#### **Let op:**

- $\blacklozenge$  Vermeldingen met identieke nummers op de ontvangende handset worden niet overschreven.
- $\blacklozenge$  Het versturen wordt geannuleerd als het toestel overgaat of als het geheugen van de ontvangende handset vol is.
- $\triangle$  Afbeeldingen en sounds die aan vermeldingen zijn toegewezen, worden niet weergegeven.

#### **Telefoonboek via Bluetooth als vCard versturen.**

In de Bluetooth-modus ( $\rightarrow$  pagina 44) kunt u telefoonboekvermeldingen in vCard-formaat versturen, bijvoorbeeld om vermeldingen naar uw GSM-telefoon te versturen.

 $\Box \rightarrow \Box$  (Vermelding selecteren)  $\rightarrow$  **Opties** (Menu openen)  $\rightarrow$  Versturen / **Alles kopiëren** ¢**vCard via Bluetooth**

De lijst met "Bekende toestellen"

 $(\rightarrow$  pagina 45) wordt weergegeven.

 $\Box$  Toestel selecteren en  $\Box K$  indrukken.

# **vCard met Bluetooth ontvangen**

Als een toestel uit de lijst "Bekende toestellen" (→ pagina 45) een vCard naar uw handset stuurt, dan gebeurt dit automatisch. Er verschijnt een melding op het display.

Staat het versturende toestel niet in de lijst, dan wordt u op het display gevraagd de PINcode van het versturende toestel in te voeren:

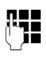

~ PIN van het **versturende** Bluetooth-toestel invoeren en **OK** indrukken.

De verstuurde vCard wordt als telefoonboekvermelding opgeslagen.

#### **Weergegeven nummer overnemen in het telefoonboek**

Telefoonnummers die in een lijst staan, bijvoorbeeld de bellerslijst of de nummerherhalingslijst of nummers die in een SMS worden weergegeven, kunt u kopiëren naar het telefoonboek.

Er wordt een nummer weergegeven:

#### §Opties§¢**Naar telefoonboek**

▶ Voor meer informatie over het voltooien van de vermelding  $\rightarrow$  pagina 30.

## **Nummer of e-mailadres overnemen uit het telefoonboek**

Tijdens sommige bedieningsstappen kunt u het telefoonboek openen, bijvoorbeeld om een nummer of e-mailadres over te nemen. De handset hoeft niet in de ruststand te staan.

- ▶ Afhankelijk van de situatie het telefoonboek openen met  $\Box$  of  $\rightarrow \Box$
- q Vermelding selecteren  $($   $\rightarrow$  pagina 31).

## **Verjaardag in telefoonboek opslaan**

Bij elk nummer in het telefoonboek kunt u een verjaardag opslaan. Ook kunt u een tijd opgeven waarop u door middel van een belsignaal aan de verjaardag wilt worden herinnerd (standaardinstelling: Verjaardag: **Uit)**.

 $\Box \rightarrow \Box$  (Vermelding selecteren)

Weergvn Wijzigen

Displaytoetsen na elkaar indrukken.

- s In de regel **Verjaardag:** springen.
- **Exam Aan** selecteren.

▶ Gegevens in meerdere regels wijzigen:

#### **Verjaard. (datum)**

Dag, maand en jaar invoeren (8 tekens).

#### **Herinneringstijd**

Uur/minuten voor belsignaal invoeren - 4 tekens.

#### **Signaal**

Signaleringstype selecteren

§Opslaan§ Displaytoets indrukken.

#### **Opmerking**

Er wordt alleen een belsignaal weergegeven als u een tijd invoert. Als u kiest voor een optisch signaal, hoeft u geen tijd op te geven en wordt de tijd automatisch ingesteld op 00:00.

#### **Telefoonboek en lijsten gebruiken**

#### **Verjaardag uitschakelen**

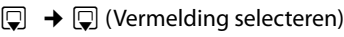

#### Weergvn Wijzigen

Displaytoetsen na elkaar indrukken.

- s In de regel **Verjaardag:** springen.
- **D** Uit selecteren.

§Opslaan§ Displaytoets indrukken.

#### **Herinneringsoproep voor een verjaardag**

**In de ruststand** wordt een herinneringsoproep in het display van de handset en met het ingestelde belsignaal en volume gesignaleerd dat voor interne oproepen is ingesteld( $\rightarrow$  pagina 49).

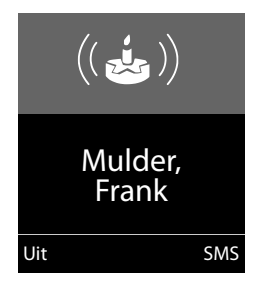

U kunt:

§SMS§ SMS schrijven.

**Uit I** Displaytoets indrukken om de herinneringsoproep te bevestigen en te beëindigen.

**Tijdens het signaleren** kunt u het volume met de toetsen aan de zijkant  $\boxed{+}$  (harder) of  $\Box$  (zachter) instellen.

**Tijdens het telefoneren** wordt een herinneringsoproep **één keer** gesignaleerd met een attentiesignaal.

Niet bevestigde verjaardagen die tijdens een gesprek worden gesignaleerd, worden opgenomen in de lijst **Gemiste alarms**  $($   $\rightarrow$  pagina 37).

# **Nummerherhalingslijst**

In de nummerherhalingslijst staan de twintig nummers die u het laatst op de handset heeft gekozen (maximaal 32 cijfers). Als één van deze nummers in het telefoonboek staat, wordt de bijbehorende naam weergegeven.

## **Handmatige nummerherhaling**

- c Toets **kort** indrukken.
- $\Box$  Vermelding selecteren.
- $\sqrt{c}$  Verbindingstoets opnieuw indrukken. Het nummer wordt gekozen.

Als er een naam wordt weergegeven, kunt u met de displaytoets Weergyn het bijbehorende nummer weergeven.

## **Vermeldingen in de nummerherhalingslijst beheren**

- c Toets **kort** indrukken.
- $\Box$  Vermelding selecteren.
- §Opties§ Menu openen.

De volgende functies kunt u selecteren met O:

#### **Naar telefoonboek**

Vermelding in het telefoonboek (pagina 30) overnemen.

#### **Autom. nr.herhaling**

Het gekozen nummer wordt met regelmatige tussenpozen (minimaal elke 20 seconden) automatisch gekozen. De toets Handsfree knippert, de functie "Meeluisteren" is ingeschakeld.

- De deelnemer meldt zich: **verbindingstoets c** indrukken. De functie is beëindigd.
- De gewenste gesprekspartner meldt zich niet: de oproep wordt na circa 30 seconden afgebroken. Na het indrukken van een willekeurige toets of na tien mislukte pogingen wordt de functie beëindigd.

**Nummer weergeven** (zoals in het telefoonboek, pagina 32)

**Invoer wissen** (zoals in het telefoonboek, pagina 32)

**Alles wissen** (zoals in het telefoonboek, pagina 32)

# **SMS-Inbox (afhankelijk van basisstation)**

Alle ontvangen SMS-berichten worden opgeslagen in de Inbox.

# **Bellerslijsten**

**Voorwaarde:** NummerWeergave (CLIP)

Uw toestel slaat (afhankelijk van het basisstation) verschillende oproeptypes op:

- $\blacklozenge$  beantwoorde oproepen
- $\bullet$  uitgaande oproepen
- $\bullet$  gemiste oproepen

In de ruststand opent u de bellerslijsten met de displaytoets Oproepen of via het menu:

 $\mathbb{R} \rightarrow \mathbb{Z}$ 

# **Lijstvermelding**

Nieuwe berichten staan bovenaan de lijst. Voorbeeld van vermelding in lijst:

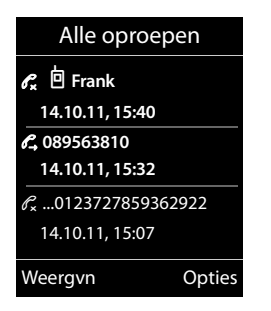

- $\blacklozenge$  Liisttype (bovenste regel).
- $\triangleleft$  Status van de vermelding **Vet:** nieuwe vermelding
- $\bullet$  Nummer of naam van de beller
- $\blacklozenge$  Datum en tijd van de oproep (mits ingesteld, pagina 15).
- $\triangle$  Soort vermelding:
	- beantwoorde oproepen  $(\mathcal{C})$
	- gemiste oproepen ( $\mathscr{C}_{\mathbf{x}}$ )
	- uitgaande oproepen ( $\mathcal{C}_{\rightarrow}$ )

Druk op de verbindingstoets  $\boxed{\frown}$  om het geselecteerde nummer terug te bellen.

Druk op de displaytoets Weergyn om extra informatie op te roepen, bijvoorbeeld het nummer dat bij een naam hoort..

Druk op de displaytoets **Opties** om de volgende functies te selecteren:

#### **Naar telefoonboek**

Nummer in het telefoonboek overnemen.

#### **Invoer wissen**

Geselecteerde vermelding wissen.

#### **Alles wissen**

Alle vermeldingen wissen.

Na het verlaten van bellerslijsten krijgen alle vermeldingen de status "oud". Ze worden dan de volgende keer dat u de lijst bekijkt, niet meer vet weergegeven.

# **Functie van de berichtentoets**

# **Lijsten oproepen**

Met de berichtentoets **a** kunt u de volgende lijsten oproepen:

- $\triangleq$  Antwoordapparaatlijst (afhankelijk van het basisstation) of voicemail als uw netwerkprovider deze functie ondersteunt en de voicemail voor snelkiezen is geprogrammeerd ( $\rightarrow$  pagina 38).
- $\blacklozenge$  SMS:Inbox (afhankelijk van basisstation)
- $\triangleq$  Liist met gemiste oproepen
- $\triangleq$  Lijst met gemiste afspraken  $($   $\rightarrow$  pagina 37)

U hoort een attentietoon zodra een **nieuwe vermelding** in een lijst binnenkomt.

#### **Telefoonboek en lijsten gebruiken**

In de **ruststand** wordt bij een nieuw bericht een symbool in het display weergegeven.

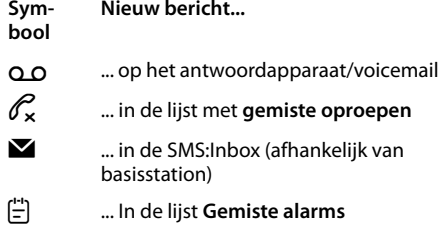

Het aantal **nieuwe** vermeldingen wordt onder het betreffende symbool weergegeven.

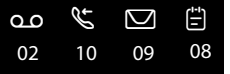

#### **Opmerking**

Als de voicemail nieuwe oproepen bevat, ontvangt u, als dit is ingesteld, een melding (zie gebruiksaanwijzing van uw netwerkaanbieder).

Na het indrukken van de berichtentoets **■** worden alle lijsten met berichten en de voicemaillijst weergegeven.

Lijsten met nieuwe berichten staan bovenaan en worden vet weergegeven.

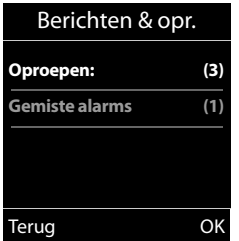

Met  $\Box$  selecteert u een lijst. U opent de lijst door **OK** in te drukken.

#### **Knipperen van de berichtentoets uit-/inschakelen**

U kunt instellen of de berichtentoets  $\blacksquare$  bij nieuwe berichten moet knipperen (instelling bij levering) of niet. U gaat als volgt te werk:

▶ Druk op de volgende toetsen:

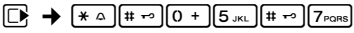

U ziet:

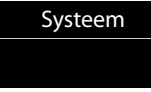

▶ Druk op een van de volgende toetsen om het berichtentype te selecteren:

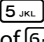

**97**

- 5 voor gemiste oproepen of  $\boxed{6 \text{ mno}}$  voor nieuwe SMS-berichten (afhankelijk van basisstation)
- of  $\boxed{7_{\text{max}}}$  voor berichten op het antwoordapparaat (afhankelijk van het basisstation)/voicemail

U ziet uw keuze (bijvoorbeeld **5** voor gemiste oproepen), de actuele instelling knippert:

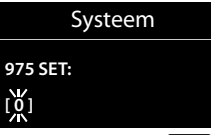

- $\triangleright$  Druk op de toets  $\boxed{0 +}$  of  $\boxed{1 \omega}$  om de procedure voor volgende nieuwe berichten in te stellen:
	- $\boxed{0}$  De berichtentoets knippert (gaat uit als u de toets indrukt)
	- of  $\boxed{1}$   $\infty$ Berichtentoets knippert niet

U ziet uw keuze (bijvoorbeeld **1**):

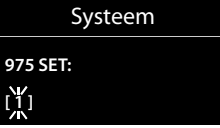

▶ Druk op de displaytoets OK.

# **Lijst met gemiste afspraken**

Niet bevestigde afspraken in de kalender (→ pagina 39) en feestdagen<br>(→ pagina 33) worden in de volgende

gevallen opgeslagen in de lijst **Gemiste alarms**:

- ◆ U bevestigt een afspraak/verjaardag niet.
- $\triangle$  De afspraak/verjaardag werd tijdens een gesprek gesignaleerd.
- ◆ De handset was op het moment van de afspraak/verjaardag uitgeschakeld.
- ◆ Op het moment van de afspraak/verjaardag was de automatische nummerherhaling ingeschakeld ( $\rightarrow$  pagina 34).
- ◆ U opent de lijst door de **berichtentoets**  $\boxed{\bullet}$  in te drukken ( $\rightarrow$  pagina 35).

Elke vermelding wordt met

- $\blacklozenge$  Nummer of naam.
- $\blacklozenge$  Datum en tijd

weergegeven. De nieuwste vermelding staat aan het begin van de lijst

Druk de displaytoets Wissen om de gemarkeerde vermelding te wissen.

Als de lijst al 10 afspraken bevat, wordt bij de volgende afspraakoproep de oudste vermelding gewist.

# **Voicemail gebruiken**

Voicemail is het antwoordapparaat dat uw netwerkaanbieder via het telefoonnetwerk aanbiedt. Als u voicemail wilt gebruiken, moet u deze dienst eerst bij de netwerkaanbieder **aanvragen**.

# **Snelkiezen instellen voor**  • **voicemail**

Bij snelkiezen kunt u rechtstreeks de voicemail kiezen.

Snelkiezen is standaard ingesteld voor de voicemail. U hoeft alleen nog het nummer van de voicemail in te voeren.

#### **Snelkiezen voor de voicemail instellen en nummer van de voicemail invoeren**

Voor basisstations **met** antwoordapparaat:

**E** $\rightarrow$  **m** $\rightarrow$  Toets 1 instellen

#### **Netwerkpostbus**

Selecteren en Selectie indrukken  $(\circledbullet)$  = geselecteerd).

Voor basisstations **zonder** antwoordapparaat:

#### **E** $\rightarrow$   $\text{CD}$   $\rightarrow$  Netwerkpostbus

Verder met:

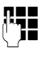

~ Nummer van voicemail invoeren

§Opslaan§ Displaytoets indrukken.

De instelling voor Snelkiezen geldt voor alle Gigaset S510H PRO-handsets.

## **Voicemail bellen**

- $\sqrt{1-\omega}$  **Lang** indrukken. U wordt direct verbonden met de voicemail.
- $\mathbf{d}$  Eventueel handsfree-toets  $\mathbf{d}$ indrukken. De meldtekst van de voicemail wordt over de luidspreker weergegeven.

# **Voicemailmelding bekijken**

Als er een bericht voor u binnenkomt, krijgt u een oproep van de voicemail. In het display wordt het nummer van de voicemail weergegeven als u NummerWeergave heeft aangevraagd. Als u de oproep beantwoordt, kunt u de nieuwe berichten beluisteren. Beantwoordt u de oproep niet, dan wordt het voicemailnummer opgeslagen in de lijst met gemiste oproepen en gaat de berichtentoets knipperen ( $\rightarrow$  pagina 35).

#### **Opmerking**

ALs u in het telefoonboek het telefoonnummer van de voicemail en de naam "Voicemail" invoert, wordt deze informatie op het display en in de bellerslijst weergegeven.

# **ECO DECT**

Met uw Gigaset-handset levert u een positieve bijdrage aan het milieu.

## **Lager stroomverbruik**

Dankzij een zuinige netadapter verbruikt uw toestel minder stroom.

#### **Reduceren van het zendvermogen (afhankelijk van basisstation)**

**Reduceren van het zendvermogen is alleen mogelijk als uw basisstation deze functie ondersteunt.**

Het zendvermogen van uw telefoon wordt **automatisch** gereduceerd, afhankelijk van de afstand van de handset tot het basisstation.

U kunt het zendvermogen van de handset en het basisstation bovendien reduceren door gebruik van de Eco-Modus of Eco-Modus+. **Raadpleeg hiervoor de gebruiksaanwijzing van uw basisstation.**

# **Afspraak (kalender) invoeren**

Uw handset kan u aan maximaal **30 afspraken** herinneren. Verjaardagen in het telefoonboek ( $\rightarrow$  pagina 33) worden automatisch gekopieerd naar de kalender.

# **Afspraak opslaan**

**Voorwaarde:** datum en tijd zijn ingesteld  $($   $\rightarrow$  pagina 15).

```
Ei → e^{\text{E}} → Kalender
```
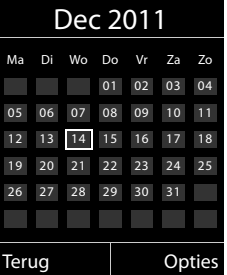

- $\blacklozenge$  De actuele dag is geselecteerd (gekleurde rand).
- $\triangle$  Dagen waarvoor al afspraken zijn opgeslagen, worden met gekleurde cijfers weergegeven.
- $\mathbf{F}/\mathbf{Q}$  In de grafische kalender de gewenste dag selecteren.

De geselecteerde dag is voorzien van een gekleurd randje. De actuele dag is voorzien van een wit randje.

- $\Box$  Op het midden van de navigatietoets indrukken.
- $\triangleq$  Als er al afspraken zijn ingevoerd, opent u de lijst met afspraken voor de betreffende dag.

Met <**Nieuwe invoer> → OK** opent u het venster voor gegevensinvoer.

 $\triangleq$  Als er nog geen afspraken zijn ingevoerd, opent u het venster direct om de nieuwe afspraak in te voeren.

#### **Afspraak (kalender) invoeren**

▶ Gegevens in meerdere regels wijzigen:

#### **Inschakelen:**

**Aan** of **Uit** selecteren.

#### **Datum:**

Dag, maand en jaar invoeren - 8 tekens.

**Tijd:**

Uren/minuten invoeren - 4 tekens.

#### **Tekst:**

Tekst (max. 16 tekens) invoeren. De tekst wordt als afspraak in de lijst opgeslagen en bij de oproep in het display weergegeven. Als u geen tekst invoert, worden alleen de datum en de tijd van de afspraak weergegeven.

#### **Signaal:**

Selecteer de manier van signaleren.

§Opslaan§ Displaytoets indrukken.

#### **Opmerking**

Als u 30 afspraken heeft ingevoerd, moet u eerst een bestaande afspraak wissen voordat u een nieuwe kunt invoeren.

#### **Afspraken, verjaardagen signaleren**

Een afspraakoproep wordt in de ruststand 60 seconden lang gesignaleerd met het ingestelde belsignaal en met het volume dat voor interne oproepen is ingesteld (¢pagina 49). **Tijdens het signaleren** kunt u het volume met de toetsen aan de zijkant

 $\Box$  (harder) of  $\Box$  (zachter) instellen.

Bij feestdagen wordt de naam en bij afspraken de ingevoerde tekst met datum en tijd weergegeven.

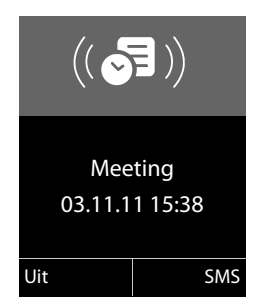

#### **U kunt de afspraakoproep uitschakelen of beantwoorden:**

§§Uit§§ Displaytoets indrukken om de afspraakoproep uit te schakelen.

**of:** 

§SMS§ Displaytoets indrukken om de afspraakoproep te beantwoorden met een SMS-bericht.

#### **Opmerking**

Als op de handset een gesprek wordt gevoerd, wordt de afspraakoproep alleen door middel van een korte toon gesignaleerd.

# **Afspraken beheren**

## **EI →**  $e^{\text{E}}$  → Kalender

#### **Afzonderlijke afspraak bewerken**

- $\mathbb{F}/\mathbb{Q}$  In de grafische kalender de dag selecteren en de navigatietoets  $\blacksquare$ indrukken (dagen waarvoor al afspraken zijn opgeslagen, worden gekleurd weergegeven).
- contact Afspraak van de dag selecteren.

U kunt kiezen uit de volgende opties:

§§Weergvn§§ Displaytoets indrukken en vermelding wijzigen of bevestigen.

#### **of**

§Opties§ Menu openen voor het wijzigen, wissen en inschakelen/uitschakelen.

#### **Alle afspraken voor een dag wissen**

#### **Opties → Alle afsprak. wissen → OK**

Vraag om bevestiging met Ja beantwoorden. **Alle** afspraken worden gewist.

# **Niet aangenomen afspraken, verjaardagen tonen**

Gemiste afspraken/verjaardagen  $($   $\rightarrow$  pagina 33) worden in de volgende situaties in de lijst **Gemiste alarms** opgeslagen:

- ◆ U bevestigt een afspraak/verjaardag niet.
- $\triangle$  De afspraak/verjaardag werd tijdens een gesprek gesignaleerd.
- ◆ De handset was op het moment van de afspraak/verjaardag uitgeschakeld.
- ◆ Op het moment van de afspraak/verjaardag was de automatische nummerherhaling ingeschakeld ( $\rightarrow$  pagina 34).

Op het display wordt het symbool $\left[\frac{1}{n}\right]$  en het aantal **nieuwe** vermeldingen weergegeven. De nieuwste vermelding staat aan het begin van de lijst

U opent de lijst door het indrukken van de **Berichtentoets a** (**→** pagina 35) of via het **menu**:

#### $\overline{\mathbb{G}}$  **→**  $\overline{\mathbb{G}}$  **→ Gemiste alarms**

Afspraak/verjaardag selecteren. Informatie over de afspraak/verjaardag wordt weergegeven. een gemiste afspraak wordt weergegeven met de afspraaknaam, een gemiste verjaardag wordt met naam en voornaam weergegeven. Bovendien worden de datum en tijd weergegeven.

- Wissen Afspraak wissen.
- §SMS§ SMS schrijven.

Als de lijst al 10 afspraken bevat, wordt bij de volgende afspraakoproep de oudste vermelding gewist.

# **Wekker instellen**

**Voorwaarde:** datum en tijd zijn ingesteld  $($   $\rightarrow$  pagina 15).

#### **Wekker in-/uitschakelen en instellen**

#### $\mathbb{F}$  **+**  $\mathbb{S}$  + Wekker

▶ Gegevens in meerdere regels wijzigen:

#### **Inschakelen:**

**Aan** of **Uit** selecteren.

**Tijd:** 

Wektijd invoeren - 4 tekens.

**Frequentie: Dagelijks** of **Werkdagen** selecteren.

**Volume:** 

Volume (1-6) instellen.

#### **Ringtone:**

Melodie selecteren.

§Opslaan§ Displaytoets indrukken.

In het rustdisplay wordt het symbool  $\heartsuit$ en de wektijd weergegeven.

Een wekoproep wordt in het display  $($   $\rightarrow$  pagina 4) en met het ingestelde belsignaal gesignaleerd. De wekoproep is gedurende 60 seconden te horen. Als er geen toets wordt ingedrukt, wordt de wekoproep tweemaal na steeds vijf minuten herhaald en vervolgens uitgeschakeld.

**Tijdens het weksignaal** kunt u het volume met de toetsen aan de zijkant  $\Box$  (harder) of  $\Box$  (zachter) instellen.

Als op de handset een gesprek wordt gevoerd, wordt de wekoproep alleen door middel van een korte toon gesignaleerd.

#### **Wekoproep uitschakelen/na pauze herhalen (sluimermodus)**

**Voorwaarde**: er wordt een wekoproep weergegeven.

**Uit I** Displaytoets indrukken. De wekoproep wordt uitgeschakeld.

#### **resp.**

Sluimer Displaytoets of willekeurige andere toets indrukken. De wekoproep wordt uitgeschakeld en na 5 minuten herhaald. Na de tweede herhaling wordt de wekoproep helemaal uitgeschakeld.

# **Handset gebruiken voor ruimtebewaking**

Met de functie Ruimtebewaking wordt een eerder opgeslagen bestemmingsnummer gebeld, zodra het ingestelde geluidsniveau wordt bereikt. Als bestemmingsnummer kunt u zowel een intern als extern nummer in de handset opslaan. Met uitzondering van de displaytoetsen zijn alle toetsen van de handset uitgeschakeld.

De ruimtebewakingsoproep naar een extern nummer wordt na circa 90 seconden afgebroken. De ruimtebewakingsoproep naar een intern nummer (handset) wordt na circa 3 minuten afgebroken (afhankelijk van basisstation). Als deze functie is ingesteld, zijn alle toetsen geblokkeerd met uitzondering van de verbreektoets. De luidspreker van de handset is uitgeschakeld.

Als de functie Ruimtebewaking is ingeschakeld, wordt bij inkomende oproepen op de handset **geen belsignaal** weergegeven, maar alleen een melding in het display. Het display en de toetsen zijn niet verlicht en ook de attentietonen zijn uitgeschakeld.

Als u een inkomende oproep beantwoordt, wordt de functie Ruimtebewaking voor de

duur van het gesprek onderbroken. De functie **blijft** echter ingeschakeld.

Als u de handset uitschakelt en vervolgens weer inschakelt, blijft de functie Ruimtebewaking ingeschakeld.

**Let op!**

- ◆ Controleer bij het inschakelen altijd **of de functie goed werkt. Controleer bijvoorbeeld de gevoeligheid. Controleer of er een verbinding tot stand wordt gebracht als u voor de functie Ruimtebewaking een extern nummer gebruikt.**
- $\blacklozenge$  Als u deze functie inschakelt, neemt de gebruiksduur van uw handset aanzienlijk af. Plaats de handset eventueel in de lader. Hierdoor wordt voorkomen, dat de batterijen leeg raken.
- $\triangle$  De optimale afstand tussen de handset en de geluidsbron is 1 tot 2 meter. De microfoon moet op de geluidsbron zijn gericht.
- $\triangle$  Het toestel waarnaar een ruimtebewakingsoproep wordt doorgeschakeld, mag niet zijn geblokkeerd door een ingeschakeld antwoordapparaat.

### **Ruimtebewaking inschakelen en bestemmingsnummer invoeren**

#### **E** $\rightarrow$  <del>★</del> → Ruimtebewaking

▶ Gegevens in meerdere regels wijzigen:

#### **Inschakelen:**

Inschakelen door **Aan** te selecteren.

#### **Oproep naar:**

**Intern** of **Extern** selecteren.

**Extern nummer:** nummer uit het telefoonboek selecteren (displaytoets **in** indrukken) of direct invoeren.

**Intern nummer:** displaytoets Wijzigen indrukken ¢handset selecteren of **Aan allen**, als u wilt dat alle aangemelde handsets worden gebeld  $\rightarrow$  OK.

In het rustdisplay wordt het bestemmingsnummer resp. het interne bestemmingsnummer weergegeven.

#### **Intercom:**

Luidspreker van de handset in- of uitschakelen (**Aan** of **Uit** selecteren).

#### **Gevoeligheid:**

Gevoeligheid van het geluidsniveau (**Laag** of **Hoog**) selecteren.

▶ Met Opslaan instellingen opslaan.

Het rustdisplay ziet er als volgt uit bij ingeschakelde ruimtebewaking:

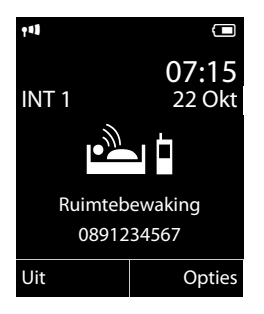

#### **Bestemmingsnummer wijzigen**

#### **E** $\rightarrow$ **<del>★</del>** → Ruimtebewaking

¤ Nummer invoeren en opslaan zoals beschreven onder "Ruimtebewaking inschakelen en bestemmingsnummer invoeren" ( $\rightarrow$  pagina 43).

#### **Ruimtebewaking annuleren/ uitschakelen**

Druk op de verbreektoets <u>नि</u> om de oproep **tijdens ruimtebewaking** te annuleren.

Druk in de **ruststand** op de displaytoets **Uit** om de functie Ruimtebewaking uit te schakelen.

#### **Ruimtebewaking op afstand uitschakelen**

**Voorwaarden**: het toestel ondersteunt toonkiezen en er is een extern bestemmingsnummer ingesteld.

▶ De door de functie Ruimtebewaking gestarte oproep beantwoorden en de toetsen  $\boxed{9}$   $\boxed{)}$  indrukken.

Na het verbreken van de verbinding is de functie uitgeschakeld. U ontvangt geen nieuwe oproepen meer van de functie Ruimtebewaking. De andere instellingen van de functie Ruimtebewaking op de handset (bijvoorbeeld geen belsignaal) blijven ingeschakeld totdat u op de handset de displaytoets Uit indrukt.

De functie Ruimtebewaking opnieuw inschakelen voor hetzelfde nummer:

▶ Functie opnieuw inschakelen en met **Opslaan** opslaan (→ pagina 43).

# **Bluetooth-toestellen gebruiken**

Uw handset Gigaset S510H PRO kan via Bluetooth™ draadloos communiceren met andere toestellen die ook over Bluetooth™ beschikken.

Voordat u uw Bluetooth-toestellen kunt gebruiken, moet u Bluetooth inschakelen en vervolgens de toestellen aanmelden bij de handset.

U kunt 1 Bluetooth-headset aanmelden op de handset. U kunt bovendien tot 5 datatoestellen (PC, PDA) aanmelden om zo telefoonboekvermeldingen te kopiëren en ontvangen als vCard of gegevens uit te wisselen met de PC ( $\rightarrow$  pagina 59).

Om de nummers verder te kunnen gebruiken, moeten voorkiesnummers (land- en netnummers) in het toestel zijn opgeslagen  $($   $\rightarrow$  pagina 52).

Hoe u uw Bluetooth-toestellen bedient, kunt u nalezen in de gebruiksaanwijzing van deze toestellen.

#### **Opmerkingen**

- $\blacklozenge$  U kunt headsets op uw handset aansluiten die over het **headset** of het **handsfree-profiel beschikken**. Als beide profielen beschikbaar zijn, wordt het handsfree-profiel voor de communicatie gebruikt.
- $\triangleq$  Het tot stand brengen van de Bluetooth-verbinding tussen uw handset en een headset kan tot 5 seconden in beslag nemen. Dit geldt zowel bij het beantwoorden van een oproep via de headset en het doorverbinden naar de headset als bij het kiezen via de headset.

#### **Bluetooth-modus inschakelen/ uitschakelen**

## $\mathbb{R}$  **→**  $\mathbb{R}$  → Inschakelen

§Wijzigen§ indrukken om de Bluetooth-modus in of uit te schakelen ( $\overrightarrow{M}$  = ingeschakeld).

In de ruststand wordt de ingeschakelde Bluetooth-modus aangegeven met het symbool ò  $($   $\rightarrow$  pagina 4).

## **Bluetooth-toestellen aanmelden**

De afstand tussen de handset in de Bluetooth-modus en het ingeschakelde Bluetooth-toestel (headset of datatoestel) mag max. 10 m bedragen.

#### **Opmerkingen**

- $\triangleq$  Als u een headset aanmeldt, wordt een eventueel al aangemelde headset overschreven.
- $\triangleq$  Als u met uw handset een headset wilt gebruiken die al bij een ander apparaat (bijvoorbeeld een mobiele telefoon) is aangemeld, dient u deze verbinding eerst te **verbreken** voordat u de aanmeldprocedure op de Gigaset start.

#### $\mathbb{R}$  **→**  $\mathbf{\Omega}$  **→ Headset zoeken** / Toestel **zoeken**

Het zoeken kan tot 30 seconden in beslag nemen.

Nadat het toestel gevonden is, wordt de naam van dit toestel op het display weergegeven.

§Opties§ Displaytoets indrukken.

#### **Bekende toestellen**

Selecteren en **OK** indrukken.

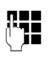

~ PIN-code van het Bluetoothtoestel invoeren **dat u wilt aanmelden** en **OK** indrukken.

Het toestel wordt opgenomen in de lijst met bekende toestellen.

#### **Huidige zoekproces annuleren/ herhalen**

Zoeken annuleren:

§Annul.§ Displaytoets indrukken.

Zoeken eventueel herhalen:

§Opties§ Displaytoets indrukken.

#### **Zoeken herhalen**

Selecteren en **OK** indrukken.

#### **Lijst met bekende (vertrouwde) toestellen bewerken**

#### **Lijst openen**

#### $\mathbb{R}$  **→**  $\mathbf{\Omega}$  → Bekende toestellen

In de lijst bevindt zich naast elke toestelnaam een bijbehorend symbool:

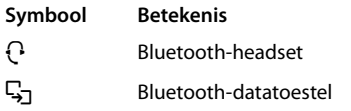

Als er een toestel is verbonden, wordt in de kopregel van het display het bijbehorende symbool weergegeven in plaats van  $\mathbb{S}$ .

#### **Vermelding weergeven**

Lijst openen  $\rightarrow \Box$  (vermelding selecteren)

Weergyn Displaytoets indrukken. Toestelnaam en toesteladres worden weergegeven. Terug met **OK** 

#### **Bluetooth-toestellen afmelden**

Lijst openen  $\rightarrow \Box$  (vermelding selecteren)

§Opties§ Displaytoets indrukken.

#### **Invoer wissen**

Selecteren en **OK** indrukken.

#### **Let op**

Als u een ingeschakeld Bluetooth-toestel afmeldt, probeert dit zich waarschijnlijk opnieuw te verbinden als "niet aangemeld toestel".

#### **Naam van een Bluetooth-toestel wijzigen**

Lijst openen  $\rightarrow \Box$  (vermelding selecteren)

§Opties§ Displaytoets indrukken.

#### **Naam bewerken**

Selecteren en OK indrukken.

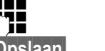

**THE Naam wijzigen.** 

§Opslaan§ Displaytoets indrukken

#### **Niet aangemeld Bluetooth-toestel weigeren/accepteren**

Als een Bluetooth-toestel dat niet in de lijst met bekende toestellen staat, probeert een verbinding tot stand te brengen met de handset, wordt u gevraagd de PIN-code van dit toestel in te voeren (bonding).

#### ◆ Weigeren

a Verbreektoets **kort** indrukken.

#### ◆ Accepteren

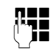

~ PIN-code van het Bluetoothtoestel invoeren **dat u wilt accepteren** en **ØK** indrukken.

Als u het toestel accepteert, kunt u het tijdelijk gebruiken (zolang het zich binnen het bereik bevindt resp. totdat u de handset uitschakelt) of het opnemen in de lijst met bekende toestellen.

Na het bevestigen van de PIN-code in de lijst met bekende toestellen opnemen:

- §Ja§ Displaytoets indrukken.
- §Nee§ Displaytoets indrukken: tijdelijk gebruiken.

#### **Bluetooth-naam van de handset wijzigen**

U kunt de naam van de handset wijzigen waarmee het eventueel bij een ander Bluetooth-toestel wordt weergegeven.

## $\mathbb{C}$   $\rightarrow$  **&**  $\rightarrow$  Eigen toestel

#### Wijzigen Displaytoets indrukken

Naam wijzigen.

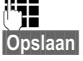

§Opslaan§ Displaytoets indrukken

# **Handset instellen**

De handset is geprogrammeerd met een aantal standaardinstellingen. U kunt deze afzonderlijk wijzigen.

# **Snelle toegang tot nummers en functies**

De **cijfertoetsen**  $\boxed{0}$  + en  $\boxed{2}$ ABC t/m  $\boxed{9}$ wxxz kunt u elk programmeren met een **nummer uit het telefoonboek**.

Onder de linker en rechter **displaytoets** is bij levering al een **functie** geprogrammeerd. U kunt deze programmering wijzigen  $(\rightarrow$  pagina 46).

U kunt deze nummers resp. de functies dan met één druk op de toets oproepen.

## **Cijfertoetsen programmeren**

**Voorwaarde:** de cijfertoets is nog niet geprogrammeerd met een nummer.

¤ Cijfertoets **lang** indrukken **of**

Cijfertoets **kort** indrukken en de displaytoets Snelkiezn indrukken.

Het telefoonboek wordt geopend.

▶ Vermelding selecteren en OK indrukken.

De vermelding is onder de betreffende cijfertoets opgeslagen.

## **Opmerking**

Als u op een later moment de vermelding in het telefoonboek bewerkt of wist, dan heeft dit geen gevolgen voor de programmering van de cijfertoets.

#### **Nummer kiezen/programmering wijzigen**

**Voorwaarde:** de cijfertoets is geprogrammeerd met een nummer.

In de ruststand van de handset

¤ Cijfertoets **lang** indrukken: het nummer wordt direct gekozen.

#### **of**

▶ Ciifertoets **kort** indrukken: displaytoets met nummer/naam (eventueel afgekort) indrukken om het nummer te kiezen **of** Displaytoets Wijzigen indrukken om de programmering van de cijfertoets aan te passen of te wissen.

#### **Displaytoetsprogrammering wijzigen**

¤ Linker of rechter displaytoets **lang** indrukken.

De lijst met mogelijke toetsprogrammeringen verschijnt. U heeft de keuze uit:

#### **Ruimtebewaking**

Toets programmeren met het menu voor het instellen en inschakelen van de ruimtebewaking ( $\rightarrow$  pagina 42).

#### **Wekker**

Toets programmeren met het menu voor het instellen en inschakelen van de wek $ker (\rightarrow$  pagina 41).

#### **Kalender**

Grafische kalender weergeven  $($   $\rightarrow$  pagina 39).

#### **Bluetooth**

Bluetooth-menu onder een toets programmeren ( $\rightarrow$  pagina 44).

#### **Nummerherhaling**

Nummerherhalingslijst weergeven

#### **Meer functies...**

De volgende functies zijn beschikbaar:

#### **Oproepenlijst**

Bellerslijsten weergeven

 $($   $\rightarrow$  pagina 35).

#### **INT**

Intern bellen ( $\rightarrow$  pagina 29).

**SMS** (afhankelijk van basisstation) Toets programmeren met het menu voor SMS-functies.

#### **Nr. onderdrukken**

NummerWeergave bij de volgende oproep onderdrukken.

▶ Vermelding selecteren en **◎K** indrukken.

# **Displaytaal wijzigen**

U kunt displayteksten in diverse talen weergeven.

# $\overline{D}$  **+**  $\overline{P}$  + Taal

De huidige taal wordt gemarkeerd door  $\bigcirc$ .

 $\Box$  Taal selecteren en §Selectie§ indrukken.

Als u per ongeluk een taal heeft ingesteld die u niet begrijpt:

 $\boxed{)} \rightarrow \boxed{9_{\text{wxyz}} \boxed{5_{\text{JKL}}}}$ 

 $\Box$  De juiste taal kiezen en **de rechter displaytoets** indrukken.

# **Display instellen**

## **Screensaver/dia-show instellen**

U kunt in de ruststand een afbeelding of een dia-show (alle afbeeldingen worden achterelkaar weergegeven) uit de map **Screensaver** van de **Media Verkenner** (→ pagina 51) of de tijd als screensaver laten weergegeven. De screensaver vervangt de standaardweergave in de ruststand.

In bepaalde situaties wordt de screensaver niet weergegeven, bijvoorbeeld tijdens een gesprek of als de handset afgemeld is.

Als er een screensaver is ingeschakeld, is de menu-optie Screensaver met √ gemarkeerd.

#### $\overline{\mathbb{D}}$  **+**  $\overline{\mathscr{L}}$  + Display + toetsenb.  $→$  **Screensaver**

De huidige instelling wordt weergegeven.

▶ Gegevens in meerdere regels wijzigen:

#### **Inschakelen:**

**Aan** (screensaver wordt weergegeven) of **Uit** (geen screensaver) selecteren.

#### **Keuze:**

Screensaver selecteren **of**

- §Weergvn§ Displaytoets indrukken. De actieve screensaver wordt weergegeven.
- 
- $\Box$  Screensaver selecteren en OK indrukken.

§Opslaan§ Displaytoets indrukken.

Om het rustdisplay weer te laten weergeven, drukt u **kort** op de verbreektoets<sup></sup>

#### **Opmerking**

Als u de **analoge klok** als screensaver heeft ingesteld, dan wordt de **secondenwijzer** alleen weergegeven als de handset **in de lader** staat.

# **Grote letters inschakelen**

U kunt de tekst en symbolen van de bellerlijsten en adresboek vergroot laten weergeven, om zo de leesbaarheid te verbeteren. Er wordt dan nog slechts één vermelding in plaats van meerdere vermeldingen per display weergegeven en namen worden eventueel afgekort.

<sup>v</sup>¢Ï¢**Display + toetsenb.** ¢**Grote letters**

§Wijzigen§ Displaytoets indrukken  $(N = aan)$ .

# **Kleurenschema instellen**

Voor de weergave op het display kunt u verschillende kleurencombinaties gebruiken.

#### $\mathbb{R} \rightarrow \mathbb{Z}$   $\rightarrow$  Display + toetsenb. ¢**Kleurschema's**

Kleuren (1 tot 5) selecteren en **OK** indrukken.

# **C** Displayverlichting instellen (

U kunt de verlichting in- en uitschakelen en hierbij onderscheid maken of de handset wel of niet in de lader staat. Als de verlichting is ingeschakeld, is het display constant halfverlicht. Bij uitgeschakelde displayverlichting wordt de displayverlichting weer ingeschakeld door het indrukken van een willekeurige toets. **Cijfertoetsen** worden daarbij overgenomen in het display, **andere toetsen** hebben geen functie.

#### $\overline{\mathbb{D}}$   $\rightarrow$  $\overline{\mathscr{L}}$   $\rightarrow$  Display + toetsenb. ¢**Displayverlichting**

De huidige instelling wordt weergegeven.

▶ Gegevens in meerdere regels wijzigen:

#### **In lader**

**Aan** of **Uit** selecteren.

#### **Uit lader**

**Aan** of **Uit** selecteren.

#### **Opmerking**

In de instelling **Aan** kan de standbytijd van de handset aanzienlijk worden verkort.

§Opslaan§ Displaytoets indrukken.

# **Toetsverlichting instellen**

U kunt de toetsverlichting op vijf verschillende niveaus instellen.

 $\overline{\mathbb{D}}$   $\rightarrow$   $\overline{\mathscr{L}}$   $\rightarrow$  Display + toetsenb.

#### ¢**Toetsenverlichting**

De huidige instelling wordt weergegeven.

▶ Invoer wijzigen:

#### **Intensiteit:**

**1** (laagste niveau) tot **5** (hoogste niveau) selecteren

§Opslaan§ Displaytoets indrukken.

# **Automatisch beantwoorden in-/ uitschakelen**

Als deze functie ingeschakeld is, kunt u de handset eenvoudig uit de lader nemen om een oproep te beantwoorden. U hoeft dan de verbindingstoets  $\boxed{\frown}$  niet in te drukken.

#### $\mathbb{R} \rightarrow \mathbb{Z}$  **+** Telefonie **+** Autom. **aanname**

§Wijzigen§ Displaytoets indrukken  $(\overline{M} = \overline{a}an)$ .

# **Handsfree-volume/volume van de handset wijzigen**

U kunt voor de handsfree-functie en voor de handset kiezen uit vijf volumeniveaus.

Tijdens een gesprek via de hoorn of via de handsfree-modus:

 $\boxed{+}/\boxed{-}$  Paginatoets indrukken om het menu **Volume handset** op te roepen. Volume instellen door de toets  $\Box$  (harder) of  $\Box$ (zachter) in te drukken.

**of**

 $\Box$  Navigatietoets indrukken om het menu **Volume handset** op te roepen. Met  $\overline{\mathbb{CP}}$  handsetresp. handsfreevolume instellen.

De instelling wordt na ongeveer 3 seconden automatisch opgeslagen of displaytoets §Opslaan§ indrukken.

Als voor  $\bigcirc$  een andere functie is geprogrammeerd:

§Opties§ Menu openen.

**Volume** Selecteren en **OK** indrukken.

Instelling opgeven (zie hierboven).

#### **Opmerking**

- $\triangle$  De instellingen voor de handset gelden ook voor een aangesloten headset.
- $\blacklozenge$  U kunt het ontvangstvolume ook via het menu instellen ( $\rightarrow$  pagina 26).

# **Handsfree-profiel instellen**

U kunt diverse profielen voor de handsfreefunctie instellen om uw telefoon optimaal aan de omgevingssituatie aan te passen.

#### **Profiel 1**

Voor de meeste situaties de optimale instelling, daarom de standaardinstelling.

#### **Profiel 2**

Voor handsfree-telefoneren op optimaal volume. Dit leidt er echter toe, dat de gesprekspartners na elkaar moeten spreken, aangezien de sprekende zijde prioriteit heeft (moeilijk tegelijkertijd praten).

#### **Profiel 3**

Optimaal voor levendige gesprekken beide partijen kunnen elkaar verstaan, ook als ze tegelijkertijd spreken.

#### **Profiel 4**

Optimaal voor speciale aansluitingen. Als de standaardinstelling (profiel 1) in uw situatie niet voldoet, kunt u deze instellingen proberen.

In de ruststand:

#### **E** → **F** → Geluidsinstellingen ¢**Handsfree-profielen**

- $\Box$  Handsfreeprofiel (1 tot 4) selecteren.
- §Selectie§ Displaytoets indrukken om de instelling op te slaan.

#### Tijdens een gesprek:

§Opties§ Menu openen.

#### **Handsfree-profielen**

Selecteren en **OK** indrukken.

- $\Box$  Handsfreeprofiel (1 tot 4) selecteren.
- §Selectie§ Displaytoets indrukken om de instelling op te slaan.

# **Oproepsignalen wijzigen**

#### ◆ Volume:

U heeft de keuze uit vijf volumeniveaus (1–5; bijv. volume  $3 = \blacksquare \equiv \rightrightarrows$ ) en een crescendo-signaal (6; volume neemt bij elk oproepsignaal toe = <sub>≕</sub>≡≣≣∄

 $\blacklozenge$  Belsignalen:

U kunt uit een lijst voorgeprogrammeerde belsignalen en melodieën selecteren.

U kunt kiezen uit verschillende melodieën of een willekeurige sound uit de  $($   $\rightarrow$  pagina 51) verkenner.

U kunt voor elk van de volgende functies een ander belsignaal instellen:

- $\triangle$  Interne oproepen
- $\triangle$  Externe oproepen

## **Volume/melodie instellen**

#### In de ruststand:

- **E** → **F** → Geluidsinstellingen
- **→ Belsignalen (hands.)**
- ¢**Volume/Melodieën**
- r Volume/melodie voor interne oproepen en verjaardagen instellen.
- $\mathbb{Q}$  Naar de volgende regel gaan.
- $\bullet$  Volume/melodie voor externe oproepen instellen.
- §Opslaan§ Displaytoets indrukken om de instelling op te slaan.

#### **Handset instellen**

**Tijdens het weksignaal** kunt u het volume met de toetsen aan de zijkant  $\lceil + \rceil$  (harder) of  $\lceil \cdot \rceil$  (zachter) instellen.

# **Extra voor externe oproepen:** •

U kunt een tijdsduur invoeren waarbinnen uw toestel niet moet overgaan, bijvoorbeeld 's nachts.

**E** $\rightarrow$  → Geluidsinstellingen  $→$  **Belsignalen (hands.) → Tijdschakeling** 

#### **Voor externe opr.:**

**Aan** of **Uit** selecteren.

Als de tijdsturing ingeschakeld is:

#### **Niet bellen vanaf:**

Begin van de tijd invoeren - 4-tekens.

#### **Niet bellen tot:**

Einde van de tijd invoeren - 4-tekens.

#### **Opmerking**

Bij oproepen waaraan u in het telefoonboek een eigen melodie heeft toegewezen (VIP), gaat uw toestel ook binnen deze tijd over.

#### **Belsignaal voor anonieme oproepen uit-/inschakelen**

U kunt uw handset zo instellen dat hij bij oproepen zonder NummerWeergave niet overgaat (niet antwoordapparaat). De oproep wordt alleen op het display gesignaleerd.

In de ruststand:

- **E** $\rightarrow$  → Geluidsinstellingen
- **→ Belsignalen (hands.)**
- ¢**Anonieme opr uit**

Wijzigen indrukken om de functie in of uit te schakelen  $\overline{\mathbf{M}}$  = aan).

# **Oproepsignaal uit-/inschakelen**

Voordat u een oproep beantwoordt of als de handset zich in de ruststand bevindt, kunt u het belsignaal permanent of eenmalig uitschakelen. Het is niet mogelijk om het belsignaal weer in te schakelen tijdens een externe oproep.

## **Belsignaal permanent uitschakelen**

\* Ster-toets **lang** indrukken. In het display verschijnt het symbool  $\mathfrak{S}.$ 

## **Belsignaal weer inschakelen**

\* Ster-toets **lang** indrukken.

#### **Belsignaal voor de huidige oproep uitschakelen**

**Stil** Displaytoets indrukken.

## **Attentietoon in-/uitschakelen**

In plaats van het belsignaal kunt u een attentietoon inschakelen. Bij een oproep hoort u dan een **korte toon** ("Piep") in plaats van een belsignaal.

- 
- \* Ster-toets **lang** indrukken en **binnen 3 seconden:**

§Piep§ Displaytoets indrukken. Een oproep wordt vervolgens gesignaleerd door **een** korte attentietoon.

In het display verschijnt  $\bigoplus$ .

# **Media Verkenner**

De functie Media Verkenner van de handset bevat sounds die u als belsignaal kunt gebruiken en afbeeldingen (pasfoto's en screensavers) die u als bellerfoto's resp. screensavers kunt gebruiken. Voorwaarde: NummerWeergave (CLIP). Met de functie Media Verkenner kunt u de volgende mediatypen beheren:

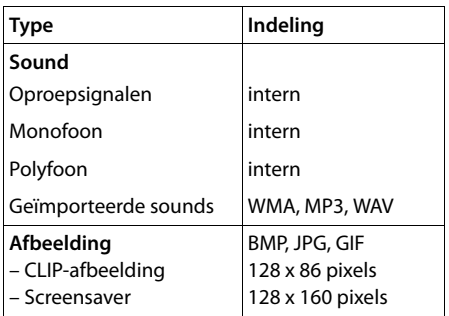

In uw handset zijn standaard verschillende mono- en polyfone geluiden en afbeeldingen opgeslagen.

U kunt de aanwezige sounds beluisteren en de afbeeldingen laten weergeven.

Foto's en sounds kunt u van een PC downloaden (→ pagina 59). Als er onvoldoende vrij geheugen aanwezig is, dient u van tevoren één of meerdere afbeeldingen of sounds te wissen.

#### **Sounds afspelen /CLIPafbeeldingen weergeven**

<sup>v</sup> ¢É¢ **Media Verkenner**  ¢**Screensavers** / **Fotoweergave** / **Geluiden** (vermelding selecteren)

#### **Foto's:**

§Weergvn§ Displaytoets indrukken. De gemarkeerde afbeelding wordt weergegeven. Met toets  $\bigcirc$  tussen de afbeeldingen heen en weer schakelen.

Als u een afbeelding in een ongeldig formaat heeft opgeslagen, verschijnt na het selecteren een foutmelding.

#### **Geluiden:**

De gemarkeerde sound wordt direct weergegeven. Met toets  $\bigcirc$  tussen de sounds heen en weer schakelen.

U kunt het volume tijdens het afspelen instellen:

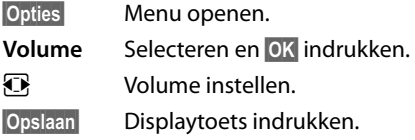

#### **Afbeelding/sound hernoemen/ wissen**

U heeft een vermelding geselecteerd.

§Opties§ Menu openen.

Als een afbeelding/sound niet kan worden gewist ( $\Box$ ), kunt u deze opties niet gebruiken. U kunt kiezen uit de volgende functies:

#### **Invoer wissen**

De geselecteerde vermelding wordt gewist.

#### **Naam wijzigen**

Naam wijzigen (max. 16 tekens) en §Opslaan§ indrukken. De vermelding wordt onder de nieuwe naam opgeslagen.

## **Geheugencapaciteit controleren**

U kunt de vrije geheugenruimte voor screensavers en afbeeldingen voor Foto-Weergave laten weergeven.

<sup>v</sup> ¢É¢ **Media Verkenner**  ¢**Geheugenruimte** 

# **《 Attentietonen in-/** 《 ③ **uitschakelen**

De handset maakt u door middel van een akoestisch signaal op verschillende activiteiten en situaties attent. De volgende attentietonen kunt u onafhankelijk van elkaar in- of uitschakelen:

- ◆ Toetssignaal: elke druk op een toets wordt bevestigd.
- ◆ Bevestigingstonen:
	- **Bevestigingssignaal** (oplopende reeks tonen): nadat u iets heeft ingevoerd of een instelling heeft opgegeven, bij ontvangst van een SMSbericht of als u een nieuwe vermelding aan de antwoordapparaatlijst of de bellerslijst heeft toegevoegd
	- **Foutsignaal** (aflopende reeks tonen): bij onjuiste invoer
	- **Menu-eindsignaal**: wanneer u het einde van een menu heeft bereikt
- ◆ Batteriisignaal: de batterijen moet worden geladen.

In de ruststand:

- **E** $\rightarrow$  → Geluidsinstellingen
- ¢**Attentietonen**
- ▶ Gegevens in meerdere regels wijzigen:

#### **Toetssignaal:**

**Aan** of **Uit** selecteren.

**Bevestiging:** 

**Aan** of **Uit** selecteren.

#### **Batterij:**

**Aan** of **Uit** selecteren.

§Opslaan§ Displaytoets indrukken.

# **Eigen voorkiesnummer instellen**

Voor het versturen van telefoonnummers (bijvoorbeeld in vCards) moet uw voorkiesnummer (landcode en netnummer) in uw toestel zijn opgeslagen.

Enkele van deze nummers zijn al voorgeprogrammeerd.

<sup>v</sup> ¢Ï¢**Telefonie** ¢**Netnummers**

Controleer, of het ingestelde voorkiesnummer juist is.

▶ Gegevens in meerdere regels wijzigen:

- c Invoerveld selecteren/wijzigen.
- $\mathbf{\Omega}$  Cursor verplaatsen in het invoerveld.
- $\leq$  Eventueel cijfer wissen: displaytoets indrukken.

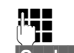

Ciifer invoeren.

§Opslaan§ Displaytoets indrukken.

#### **Voorbeeld**:

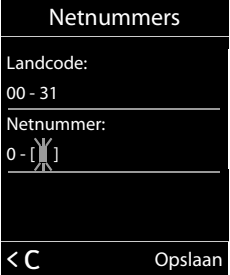

# **Standaardinstellingen**  •**van de handset herstellen**

U kunt individuele instellingen herstellen en wijzigingen ongedaan maken.

De reset heeft **geen** gevolgen voor de volgende functies:

- ◆ Het aanmelden van de handset bij het basisstation.
- $\triangleleft$  Datum en tiid
- $\blacklozenge$  Vermeldingen in de kalender
- ◆ Vermeldingen in het telefoonboek, de bellerslijsten, de SMS-lijsten en de inhoud van de Media-Pool

## <sup>v</sup> ¢Ï¢**Systeem** ¢**Reset handset**

§Ja§ Displaytoets indrukken.

# **Klantenservice**

Heeft u vragen? Snelle hulp en ondersteuning vindt u in deze gebruiksaanwijzing en onder www.gigaset.com/pro. Voor overige vragen over uw Gigaset Professional producten kunt u contact opnemen met uw leverancier, bij wie u de Gigaset Professional producten heeft gekocht.

# **Vragen en antwoorden**

Mocht u vragen hebben over het gebruik van het toestel, dan kunt u 24 uur per dag contact opnemen met onze online support op www.gigaset.com/pro of via uw leverancier binnen de aangegeven openingstijden.

In de onderstaande tabel ziet u een overzicht van veel voorkomende problemen en mogelijke oplossingen.

#### **Problemen met de verbinding of het aanmelden van een Bluetooth headset.**

- ▶ Standaardinstellingen van de Bluetooth headset herstellen (reset, zie de gebruiksaanwijzing van uw headset).
- $\blacktriangleright$  Aanmeldgegevens in de handset wissen door het toestel af te melden ( $\rightarrow$  pagina 45).
- ▶ Aanmeldprocedure herhalen  $(→$  pagina 44).

#### **In het display wordt niets weergegeven.**

- 1. De handset is niet ingeschakeld.
	- $\triangleright$  Verbreektoets **িlang** indrukken.
- 2. De batterij is leeg.
	- $\blacktriangleright$  Batterij laden of vervangen  $(\rightarrow$  pagina 10).

#### **Niet alle menupunten worden weergegeven.**

De menuweergave is beperkt (**Standaardmodus**).

¥ Uitgebreide menuweergave (**Expertmodus**   $\overline{15}$ ) inschakelen ( $\rightarrow$  pagina 25).

#### **In het display knippert Geen basis.**

- 1. De handset bevindt zich buiten het bereik van het basisstation.
	- ▶ Afstand tussen de handset en het basisstation verkleinen.
- 2. Het bereik van het basisstation is kleiner geworden, omdat u de Eco-modus heeft ingeschakeld.
	- ▶ Eco-modus uitschakelen ( $\rightarrow$  pagina 39) of de afstand tussen de handset en het basisstation verkleinen.
- 3. Basisstation is niet ingeschakeld.
	- ▶ Netadapter van het basisstation controleren.

#### **In het display knippert Handset aanmelden.**

De handset is nog niet bij het basisstation aangemeld of is afgemeld.

Handset aanmelden ( $\rightarrow$  pagina 14).

#### **De handset gaat niet over.**

- 1. Belsignaal is uitgeschakeld.
	- ▶ Belsignaal inschakelen ( $\rightarrow$  pagina 50).
- 2. Oproepdoorschakeling is ingesteld op "Alle". ▶ Oproepdoorschakeling uitschakelen.
- 3. Het toestel gaat alleen over als het telefoonnummer wordt meegestuurd.
	- ▶ Belsignaal voor anonieme oproepen inschakelen ( $\rightarrow$  pagina 50).

#### **De verbinding wordt altijd na circa 30 seconden verbroken.**

Repeater ingeschakeld of uitgeschakeld.

¥ Handset uitschakelen en opnieuw inschakelen  $\left(\rightarrow$  pagina 22).

#### **Uw gesprekspartner kan u niet horen.**

U heeft de toets Microfoon uit  $\sqrt{\frac{2}{n}}$  ingedrukt. De microfoon van de handset is uitgeschakeld.

Microfoon weer inschakelen ( $\rightarrow$  pagina 29).

**U hoort bij het invoeren een foutsignaal** (aflopende reeks tonen)**.**

De actie is mislukt of u heeft onjuiste gegevens ingevoerd.

 $\blacktriangleright$  Procedure herhalen. Op het display letten en zo nodig de gebruiksaanwijzing raadplegen.

#### **Disclaimer:**

Sommige displays kunnen pixels (beeldpunten) bevatten, die geactiveerd of gedeactiveerd blijven. Omdat een pixel uit drie subpixels bestaat (rood, groen, blauw), is ook een lichte kleurafwijking in pixels mogelijk.

Dit is normaal en geen teken van slecht functioneren.

# **Goedkeuring**

Dit apparaat is geschikt voor gebruik binnen de Europese Economische Ruimte en Zwitserland. In andere landen is gebruik afhankelijk van de nationale goedkeuring.

Het apparaat is compatibel met landspecifieke bijzonderheden.

Hiermee verklaart Gigaset Communications GmbH dat dit toestel voldoet aan de basiseisen en andere relevante bepalingen van Richtlijn 1999/5/EC.

Een kopie van de Conformiteitsverklaring volgens 1999/5/EC vindt u op internet onder www.gigaset.com/docs

 $\epsilon$ 0682

# **Milieu**

# **Ons milieubeleid**

Gigaset Communications GmbH is zich bewust van haar maatschappelijke verantwoordelijkheid en zet zich in voor een betere wereld. Onze ideeën, technologieën en activiteiten komen ten goede aan mensen, de maatschappij en het milieu. Doel van onze wereldwijde activiteiten is de duurzame bescherming van de kwaliteit van het leven. Wij nemen onze verantwoordelijkheid gedurende de hele levensduur van onze producten. Al bij de planning van onze producten en processen houden wij rekening met de gevolgen voor het milieu. Dit geldt zowel voor de productie, de aanschaf, de verkoop, het gebruik, de service als de uiteindelijke inzameling en afvoer van onze producten.

Kijk voor meer informatie over onze milieuvriendelijke producten en processen op internet onder www.gigaset.com/pro

## **Milieumanagementsysteem**

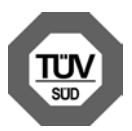

Gigaset Communications GmbH is gecertificeerd volgens de internationale normen ISO 4001 en ISO 9001.

**ISO 14001 (milieu):** gecertificeerd sinds september 2007 door TüV SÜD Management Service GmbH.

**ISO 9001 (kwaliteit):** gecertificeerd sinds 17- 02-1994 door TüV SÜD Management Service GmbH.

## **Inzameling van afval en oude apparaten**

Oplaadbare batterijen zijn klein chemisch afval. Uitgebreide informatie over het verwijderen van oude batterijen kunt u opvragen bij uw gemeente of de vakhandel waar u het product hebt gekocht.

Elektrische en elektronische producten mogen niet bij het huisvuil worden aangeboden, maar dienen naar speciale inzamelingscentra te worden gebracht die zijn bepaald door de overheid of plaatselijke autoriteiten.

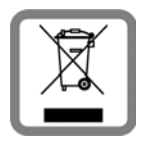

Het symbool van de doorgekruiste vuilnisbak op het product betekent dat het product valt onder Europese richtlijn 2002/96/EC.

De juiste manier van weggooien en afzonderlijke inzameling van uw oude apparaat helpt mogelijke negatieve consequenties voor het milieu en de menselijke gezondheid te voorkomen. Het is een eerste vereiste voor hergebruik en recycling van tweedehands elektrische en elektronische apparatuur.

Uitgebreide informatie over het verwijderen van oude apparatuur kunt u verkrijgen bij uw gemeente, het regionale reinigingsbedrijf, de vakhandel waar u het product heeft gekocht, of bij uw verkoper / vertegenwoordiger.

# **Bijlage**

# **Onderhoud**

- ▶ Lader en handset afnemen met een **vochtige** doek of een antistatische doek. Geen oplosmiddelen of microvezeldoekjes gebruiken.
- ¤ Beschadigingen van het hoogglansoppervlak kunnen voorzichtig worden verwijderd met displaypolijstmiddellen voor mobiele telefoons.

Gebruik **nooit** een droge doek. Hierdoor kan een statische lading ontstaan.

# **Contact met vloeistoffen !**

Als de handset in contact gekomen is met vloeistof:

- 1. **De handset uitschakelen en onmiddellijk de batterijen verwijderen**.
- 2. De vloeistof uit de handset laten lopen.
- 3. Alle onderdelen droog deppen en de handset vervolgens **ten minste 72 uur** met geopend batterijvakje en met de toetsen naar beneden laten drogen op een droge, warme plek(**niet:** in een magnetron of oven etc.)
- 4. **De handset pas weer inschakelen als deze volledig droog is.**

Als het toestel volledig droog is, kan het in veel gevallen weer worden gebruikt.

# **Technische gegevens**

## **Batterijen**

Technologie:

Nikkel-metaalhydride (NiMH)

Type: AAA (micro, HR03)

Spanning: 1,2 V

Capaciteit: 550 - 1000 mAh

De handset wordt geleverd met twee goedgekeurde oplaadbare batterijen.

#### **Gebruiks-/laadduur van de handset**

Deze Gigaset kan oplaadbare batterijen tot een capaciteit van 1000 mAh laden. Het gebruik van speciale oplaadbare batterijen met een hoger vermogen is bij draadloze telefoons niet zinvol.

De bedrijfstijd van uw Gigaset is afhankelijk van de batterijcapaciteit, de ouderdom van de batterijen en uw belgedrag. (Alle tijdaanduidingen zijn maximale waarden).

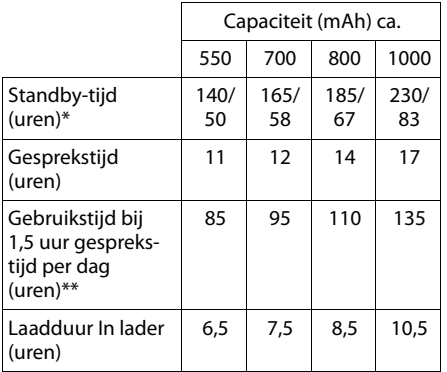

\* zonder/met verlicht display

zonder verlicht display

(Displayverlichting instellen  $\rightarrow$  pagina 48)

Aangezien de ontwikkeling van oplaadbare batterijen voortdurend doorgaat, wordt de lijst met goedgekeurde batterijen in het FAQ-gedeelte van de Gigaset Customer Care-pagina's regelmatig geactualiseerd: www.gigaset.com/pro

## **Algemene technische gegevens**

#### DECT

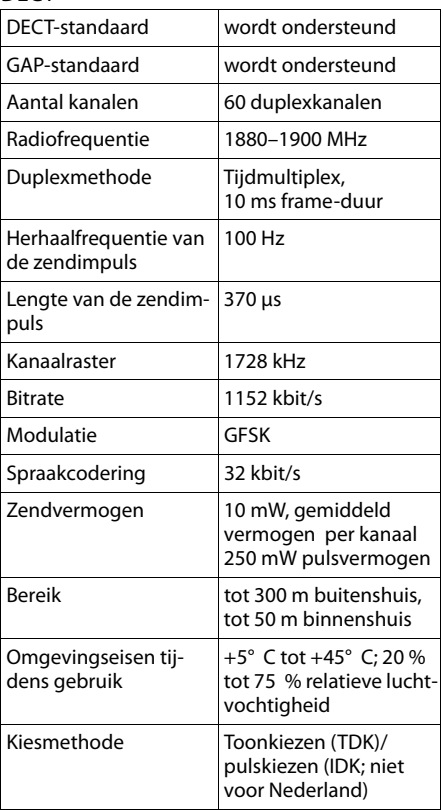

#### Bluetooth

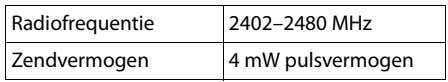

# **Tekst schrijven en bewerken**

Voor het schrijven van tekst gelden de volgende regels:

- Aan elke toets tussen  $\boxed{0 +}$  en  $\boxed{9_{\text{wxyz}}}$  zijn verschillende letters en tekens toegewezen.
- $\blacklozenge$  De cursor verplaatst u met  $\Box$   $\Box$   $\Box$   $\Box$ . Door **lang** op **D** of  $\Box$  te drukken, verplaatst u de cursor per **woord**.
- $\blacklozenge$  tekens worden op de cursorpositie ingevoegd.
- $\triangle$  Ster-toets  $\overline{*}$  indrukken om de tabel met speciale tekens weer te geven. Gewenst teken selecteren, displaytoets Invoegen indrukken om het teken op de positie van cursor in te voegen.
- ◆ Cijfers invoegen door **lang** indrukken van  $\boxed{0}$  + tot  $\boxed{9_{\text{wxyz}}}$ .
- ◆ Displaytoets < C indrukken om het **teken** links van de cursor te wissen. Door de toets **lang** in te drukken, wordt het **woord** links van de cursor gewist.
- $\blacklozenge$  Bij vermeldingen die u in het telefoonboek invoert, wordt de eerste letter automatisch als hoofdletter geschreven, daarna volgen kleine letters.

## **Hoofdletters, kleine letters of cijfers schrijven**

De modus voor tekstinvoer wijzigt u door herhaaldelijk op de hekjestoets  $\left[\begin{matrix} 1 & -1 \\ 1 & -1 \end{matrix}\right]$  te drukken.

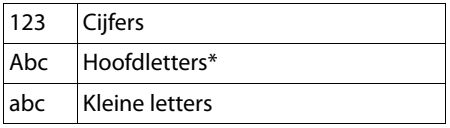

\* Eerste letter is een hoofdletter, de volgende letters zijn klein

De ingeschakelde modus wordt rechts beneden in het display weergegeven.

## **SMS/Namen schrijven**

▶ Voer het de letter/teken in door de bijbehorende toets in te drukken.

De tekens die aan de toets zijn toegewezen, worden in een selectieregel links onder in het display weergegeven. Het geselecteerde teken is gemarkeerd.

¤ Druk de toets meerdere keren **kort** achter elkaar in om naar de gewenste letter/ teken te springen.

#### **Standaardtekens**

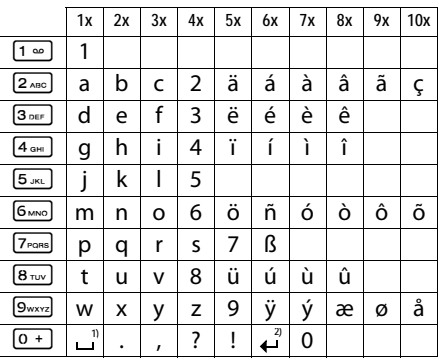

1) spatie

2) enter

# **Extra functies via de PC interface**

Om ervoor te zorgen dat uw handset met uw PC kan communiceren, moet het programma "**Gigaset QuickSync**" op uw PC geïnstalleerd zijn (gratis te downloaden onder www.gigaset.com/nl).

Na de installatie van "**Gigaset QuickSync**" sluit u de handset met behulp van Bluetooth  $($   $\rightarrow$  pagina 44) of een USB-kabel aan op uw  $PC$  ( $\rightarrow$  pagina 17).

#### **Let op**

Sluit uw handset **rechtstreeks** aan op uw PC, **niet** via een USB-HUB.

Als u gebruik wilt maken van de Bluetoothverbinding, dient uw PC voorzien te zijn van de bijbehorende dongle.

- **Opmerkingen**
- $\triangleq$  Als de USB-kabel is aangesloten, kan er geen Bluetooth-verbinding tot stand worden gebracht.
- ◆ Als tijdens een bestaande Bluetoothverbinding een USB-kabel wordt aangesloten, wordt de Bluetooth-verbinding verbroken.

## **Gegevens versturen**

Start het programma**"Gigaset QuickSync"**. U kunt nu

- $\blacklozenge$  het telefoonboek van uw handset synchroniseren met Outlook,
- ◆ u kunt pasfoto's (.bmp) kopiëren van de PC naar de handset,
- $\triangleq$  afbeeldingen (.bmp) voor de screensaver kopiëren van de PC naar de handset.
- ◆ sounds (belsignalen) kopiëren van de PC naar de handset.

Tijdens het versturen van de gegevens tussen de handset en de PC verschijnt **Bezig met de gegevens overdracht** op het display. Gedurende deze procedure kunt u geen gegevens invoeren via de toetsen en worden binnenkomende oproepen genegeerd.

#### **Firmware-update uitvoeren**

- ¤ Sluit uw toestel met een **USB -kabel**  $($   $\rightarrow$  pagina 17) aan op uw PC.
- ¤ Start op de PC het programma "**Gigaset QuickSync**".
- ▶ Breng de verbinding met de handset tot stand.
- ▶ Roep via [Instellingen] ¢**[Apparaateigenschappen]** het tabblad **[Apparaat]** op.
- ¤ Klik op **[Firmware-update]**.

De firmware-update wordt gestart.

De update-procedure kan tot 10 minuten in beslag nemen (zonder downloadtijd). **Onderbreek de procedure niet en verwijder de USB-kabel niet.**

De gegevens worden gedownload van de update-server op het internet. Hoelang dit duurt, is afhankelijk van uw internetverbinding.

Het display van uw toestel wordt uitgeschakeld, de berichtentoets • en de verbindingstoets **1** knipperen.

Na het afsluiten van de update wordt uw toestel automatisch opnieuw gestart.

#### **Extra functies via de PC -interface**

#### **Wat te doen bij problemen**

Als de update-procedure is mislukt of als uw toestel na de update niet meer goed functioneert, kunt u de update-procedure als volgt herhalen:

- ¤ Programma "**Gigaset QuickSync**" op de PC afsluiten.
- ▶ USB-kabel loskoppelen van het toestel.
- $\triangleright$  Batterijen verwijderen ( $\rightarrow$  pagina 10).
- ▶ Batterijen opnieuw plaatsen.
- **Eirmware-update zoals beschreven uit**voeren.

Mocht de update-procedure meerdere keren mislukken of kunt u de verbinding met de PC niet meer tot stand brengen, dan gaat u als volgt te werk (**Emergency Update**):

- ¤ Programma "**Gigaset QuickSync**" op de PC afsluiten.
- ▶ USB-kabel loskoppelen van het toestel.
- $\triangleright$  Batterijen verwijderen ( $\rightarrow$  pagina 10).
- $\triangleright$  Toetsen  $\overline{4}$  and  $\overline{2}$  en  $\overline{6}$  mood tegelijkertijd indrukken en ingedrukt houden.

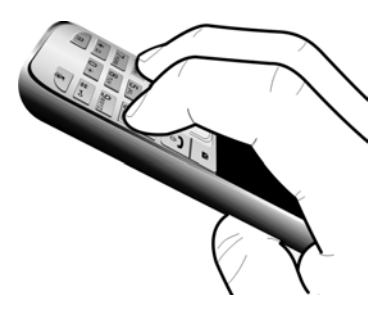

- **Batterijen opnieuw plaatsen.**
- $\triangleright$  Toetsen  $\boxed{4 \text{ cm}}$  en  $\boxed{6 \text{ mno}}$  loslaten, de berichtentoets  $\blacksquare$  en de verbindingstoets  $\lceil \cdot \rceil$ knipperen afwisselend.
- **Eirmware-update zoals beschreven uit**voeren.

#### **Let op**

Sla eigen afbeeldingen en geluiden die op uw handset staan ook altijd op uw PC op; bij een **Emergency Update** worden deze gegevens gewist.

# **Wandmontage van de lader**

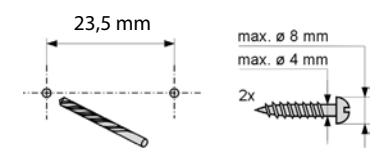

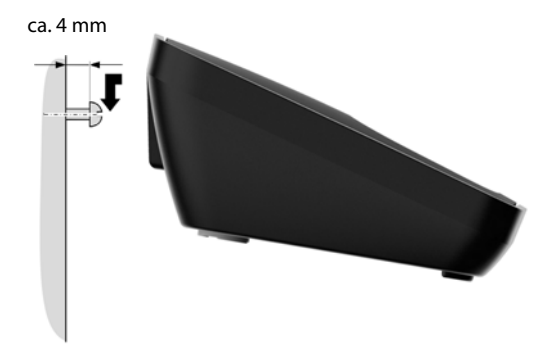

# **Trefwoordenregister**

## **A**

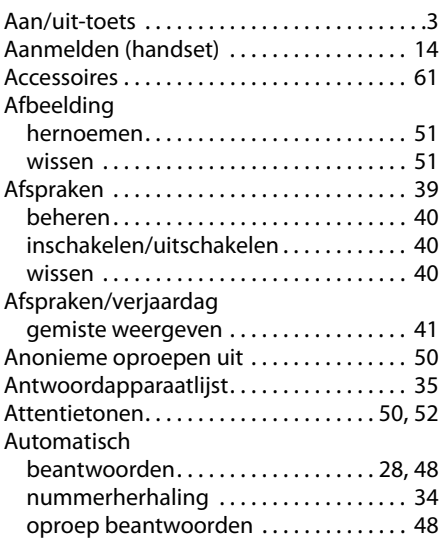

# **B**

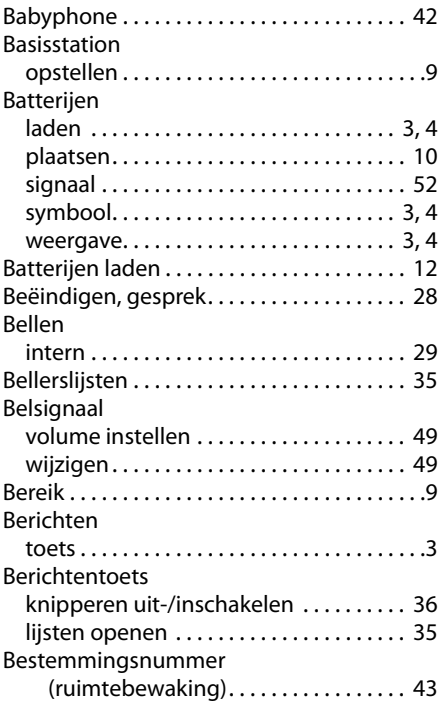

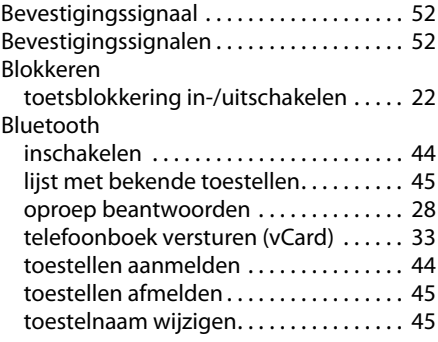

# **C**

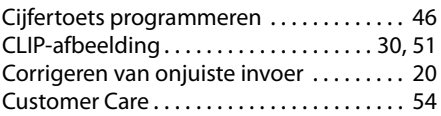

## **D**

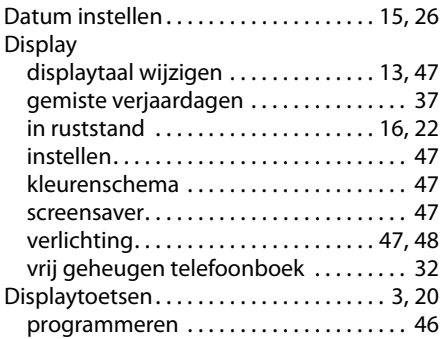

# **E**

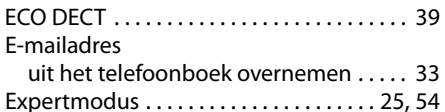

#### **F**

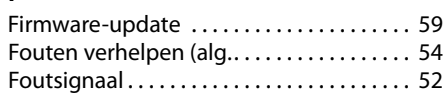

## **G**

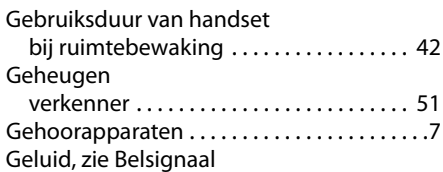

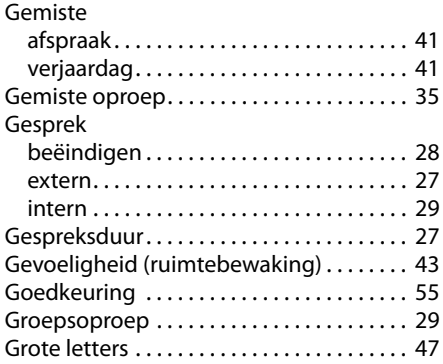

# **H**

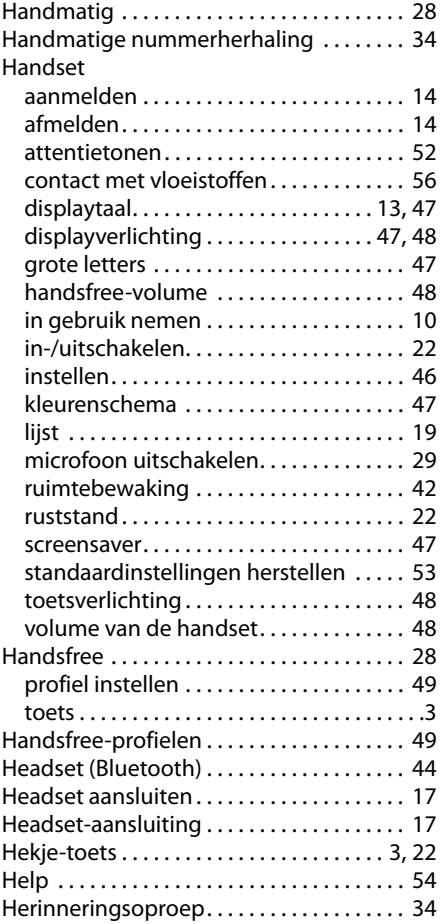

# **I**

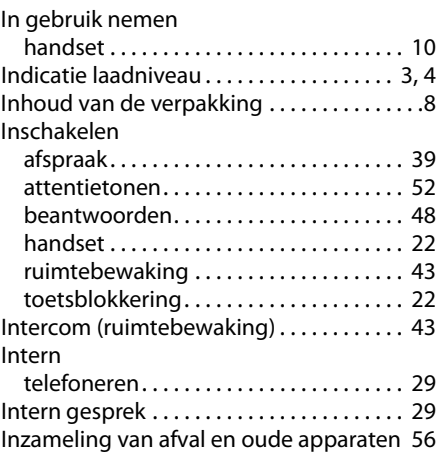

# **K**

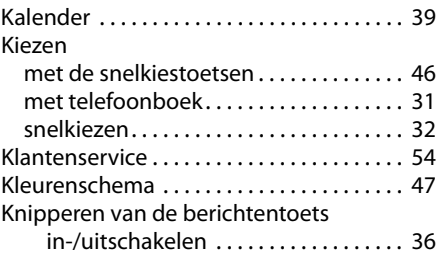

# **L**

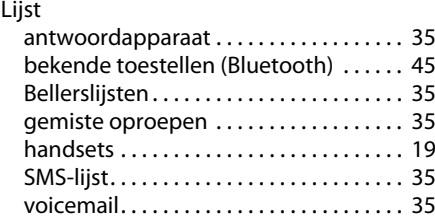

## **M**

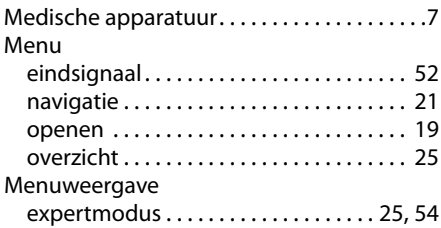

#### **Trefwoordenregister**

#### Menuweergavet

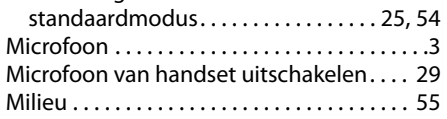

# **N**

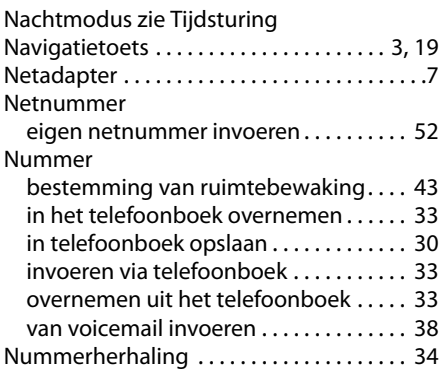

# **O**

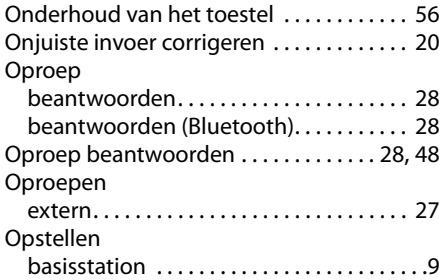

# **P**

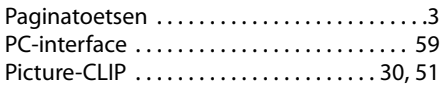

# **R**

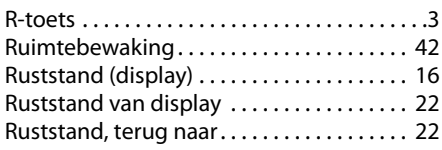

# **S**

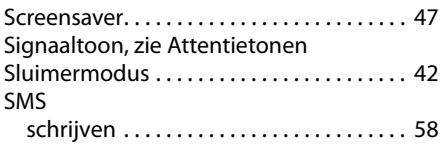

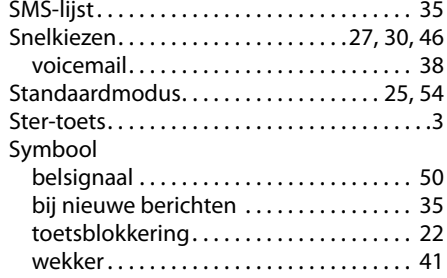

## **T**

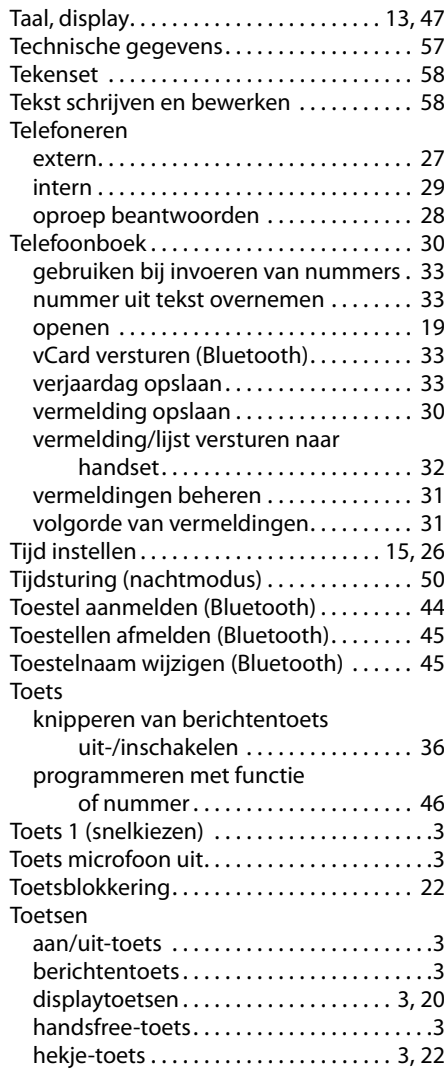

#### **Trefwoordenregister**

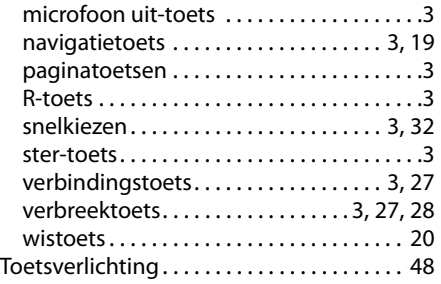

## **U**

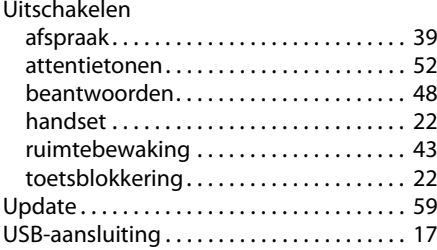

#### **V**

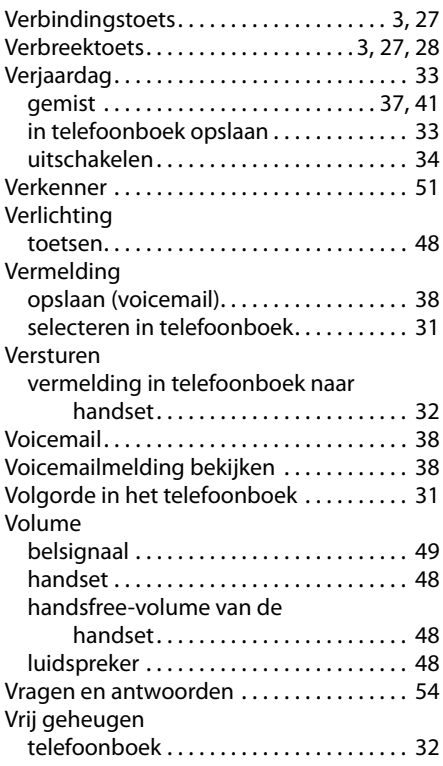

#### **W**

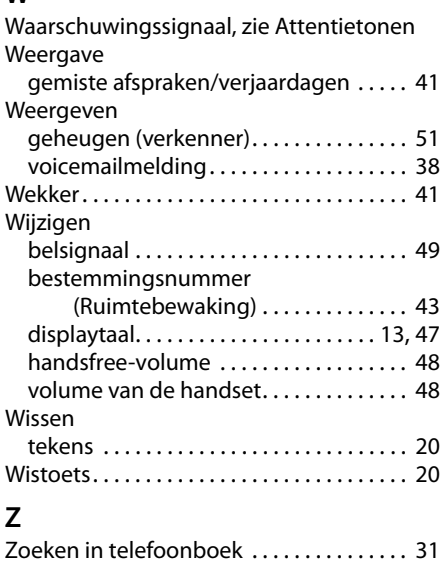

Issued by **Gigaset Communications GmbH** Frankenstraße 2a, D-46395 Bocholt © Gigaset Communications GmbH 2012

All rights reserved. Subject to availability.<br>Rights of modification reserved.

www.gigaset.com

A31008-M2356-R911-1-5419